# Release Notes Version 07.8.04a Operating System

 $\lceil \phi \rceil$  Prod

*for the* ProCurve 9304M, 9308M, and 9315M Routing Switches with Redundant Management (M2, M4, EP, and T-Flow), September 2008

Software release 07.8.04a supersedes earlier software releases in the 07.*x* software branch. (For information about software branches and minimum release requirements for management module support, refer to ["Software](#page-5-1)  [Branches" on page 3.](#page-5-1))

The 07.8.04a release notes provide information on the following items:

- New hardware and software enhancements introduced with software release 07.8.04a
- Known issues in software release 07.8.04a
- Procedure for upgrading the software code on ProCurve 9304M, 9308M, and 9315M Routing Switches with M2, M4, or EP Redundant Management modules. See ["Upgrading Software on an M2, M4, or EP](#page-9-0)  [Management Module to Release 07.8.04a" on page 7](#page-9-0).
- General procedures, usage information, and helpful notes for operating and managing ProCurve routing switches
- Software fixes in release 07.8.04a and earlier releases

Descriptions of the enhancements in release 07.8.00 are included in the manuals for the 07.8.00 release. If you purchased a Redundant Management module with software version 07.8.00 or greater installed, the CD shipped with the module includes the 07.8.00 manuals.

If you need to access ProCurve product documentation, refer to ["Downloading the Latest Software and](#page-5-0)  [Documentation" on page 3](#page-5-0) for information on how to download PDF versions of the latest manuals.

### **NOTES:**

**Software Update Notice:** Check the ProCurve Website frequently for free software updates for various ProCurve switch products. (Refer to ["Downloading the Latest Software and Documentation" on page 3](#page-5-0).)

**Mini-GBIC ports:** Hewlett-Packard offers and supports only mini-GBICs having a ProCurve label (with product number J4858B, J4859B, or J4860B) for use with the following modules:

- J4856A ProCurve 9300 Mini-GBIC Module
- J4857A ProCurve 9300 Mini-GBIC Redundant Management Module
- J4885A ProCurve 9300 EP 8-port Mini-GBIC Redundant Management Module

- J4894A ProCurve 9300 EP 16-port Mini-GBIC Module

- J8177B ProCurve Gigabit-copper mini-GBIC is supported for use in only the EP modules (J4885A and J4894A) Use of other brands of mini-GBICs is not supported.

**Flash Images:** The flash image files for this software release differ depending on the type of management module you use. Refer to ["Boot Code Requirements for ProCurve Software" on page 5.](#page-7-0)

**SNMP:** Starting with software release 05.2.16, the software does not have a default read-write SNMP community. If you use the default community name "private" as the password for web management access or for read-write access through a network management application, you need to use the CLI to add the read-write community string first.

**Devices Without Redundant Management:** For information about how to upgrade software on the ProCurve 9304M and ProCurve 9308M routing switches without redundant management, refer to the latest 6.6.*x* release notes. (See ["Downloading the Latest Software and Documentation" on page 3](#page-5-0).)

**© Copyright 2001, 2008 Hewlett-Packard Development Company, L.P. The information contained herein is subject to change without notice.**

#### **Publication Number**

5991-4722 September 2008

### **Applicable ProCurve 9300 (Current) Products**

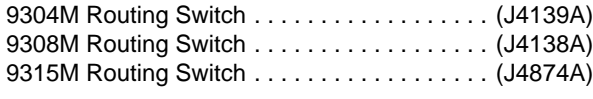

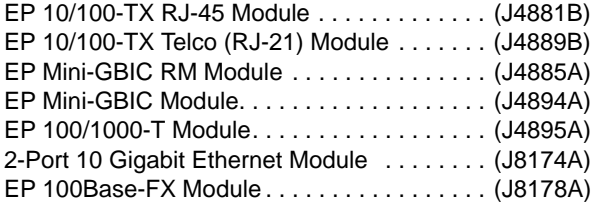

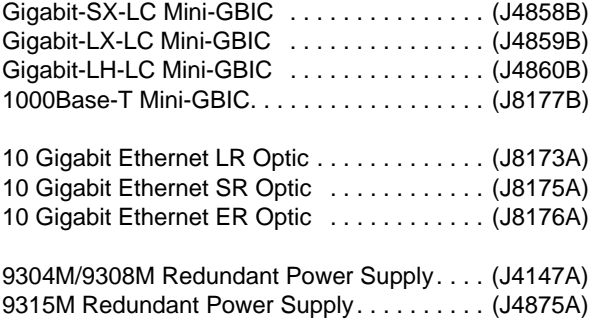

### **Trademark Credits**

Microsoft®, Windows®, and Windows NT® are trademarks of Microsoft Corporation. Adobe® and Acrobat® are trademarks of Adobe Systems Incorporated.

### **Disclaimer**

The information contained in this document is subject to change without notice.

HEWLETT-PACKARD COMPANY MAKES NO WARRANTY OF ANY KIND WITH REGARD TO THIS MATERIAL, INCLUDING, BUT NOT LIMITED TO, THE IMPLIED WARRANTIES OF MERCHANTABILITY AND FITNESS FOR A PARTICULAR PURPOSE. Hewlett-Packard shall not be liable for errors contained herein or for incidental or consequential damages in connection with the furnishing, performance, or use of this material.

The only warranties for HP products and services are set forth in the express warranty statements accompanying such products and services. Nothing herein should be construed as constituting an additional warranty. HP shall not be liable for technical or editorial errors or omissions contained herein.

Hewlett-Packard assumes no responsibility for the use or reliability of its software on equipment that is not furnished by Hewlett-Packard.

### **Warranty**

See the Customer Support/Warranty booklet included with the product.

A copy of the specific warranty terms applicable to your Hewlett-Packard products and replacement parts can be obtained from your HP Sales and Service Office or authorized dealer.

Hewlett-Packard Company 8000 Foothills Blvd. Roseville, CA 95747-5551 USA http://www.procurve.com

# **Contents**

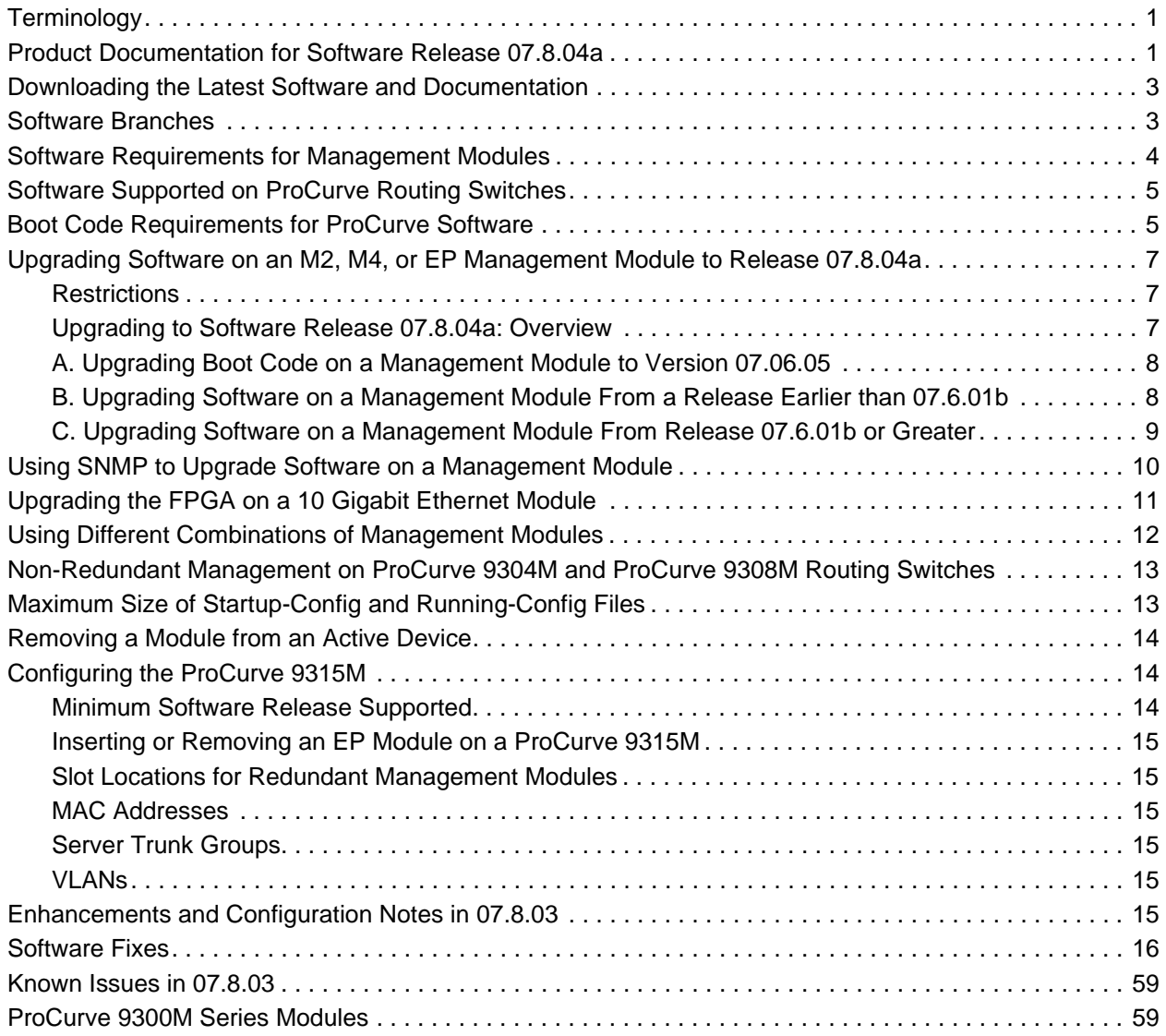

## <span id="page-3-0"></span>**Terminology**

The following table defines basic product terms used in ProCurve routing switch documentation.

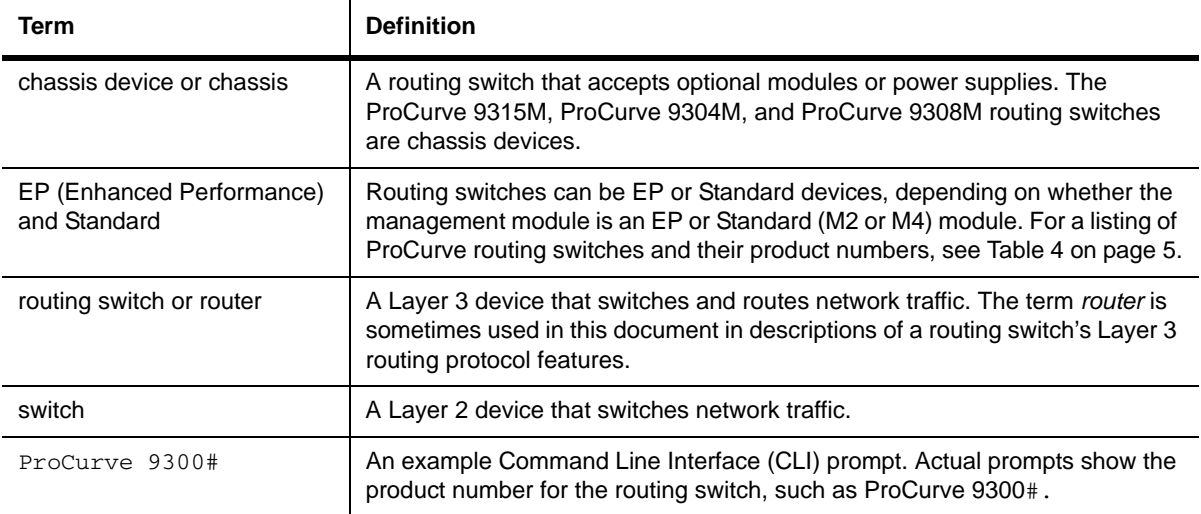

# <span id="page-3-1"></span>**Product Documentation for Software Release 07.8.04a**

Software release 07.8.04a includes all of the features in release 07.8.00a, plus several new features.

• For documentation on the features in 07.8.04a that were available in earlier releases, refer to the product documentation set identified for "Software Version 07.8.00a".

Table 1 describes the main topics covered in the ProCurve Routing Switch documentation set. If you do not already have a PDF version of the 07.8.00a documentation set, refer to ["Downloading the Latest Software and](#page-5-2)  [Documentation" on page 3.](#page-5-2)

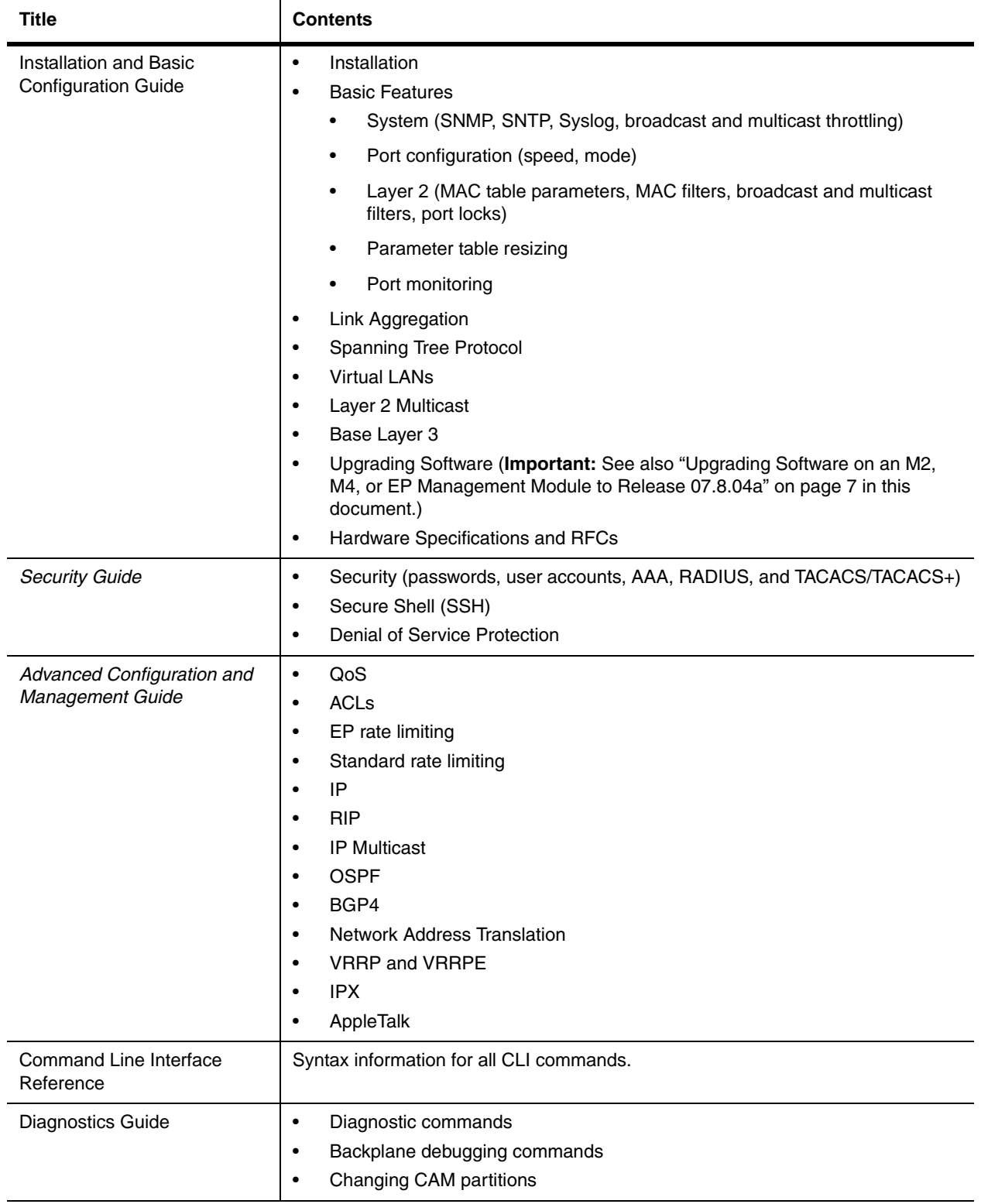

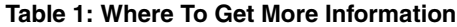

## <span id="page-5-2"></span><span id="page-5-0"></span>**Downloading the Latest Software and Documentation**

You can download software version 07.8.04a and the latest routing switch product documentation from the ProCurve website as described below.

### *To Download a Software Version:*

- 1. Go to the ProCurve website at **http://www.procurve.com**.
- 2. Click on **software** (in the sidebar).
- 3. Under "latest software", click on **switches**.

**NOTE:** If you are downloading software for the ProCurve 9304M or ProCurve 9308M, select the option that matches the type of management module(s) you are using in the routing switch—with redundant management or without redundant management.

### *To Download Product Documentation:*

For the latest version of product documentation for ProCurve routing switches:

- 1. Go to the ProCurve website at **http://www.procurve.com**.
- 2. Click on **technical support**, then **manuals**.
- 3. Click on the name of the product for which you want manuals.
- 4. On the page listing the manuals, find the latest manuals under the heading "**For software version 7.8.00a**".

You will need the Adobe® Acrobat® Reader (version 4.0 or greater) to view or print the manuals.

## <span id="page-5-3"></span><span id="page-5-1"></span>**Software Branches**

Starting with software releases 06.6.28 and 07.1.10, ProCurve offers the software branches described in Table 2:

### **Table 2: Software Branches**

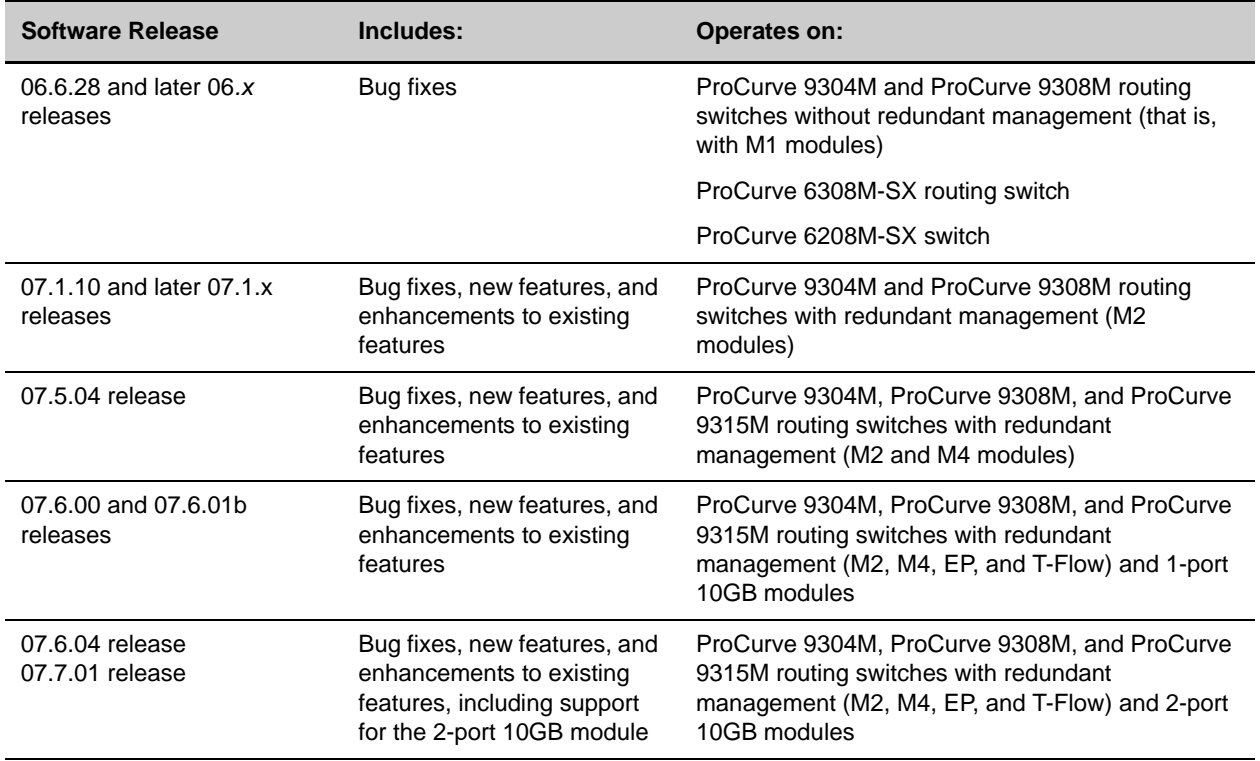

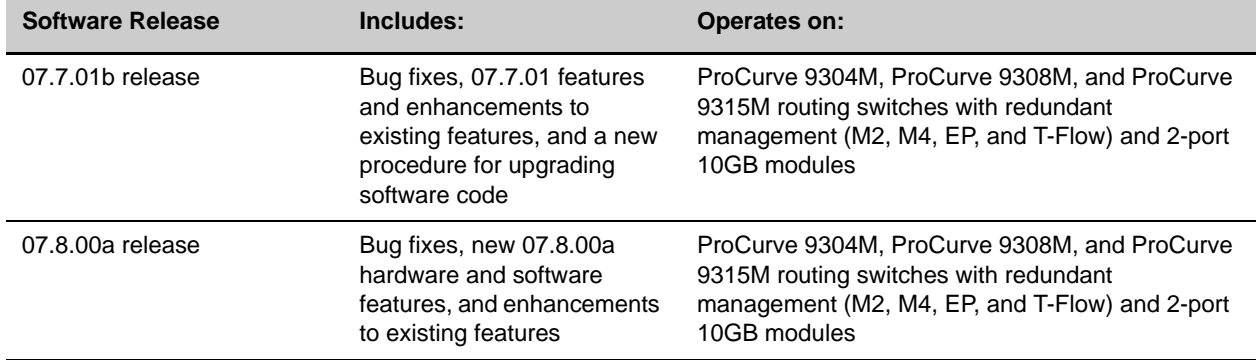

### **Table 2: Software Branches**

# <span id="page-6-0"></span>**Software Requirements for Management Modules**

Table 3 shows the minimum software releases required to run redundant management modules.

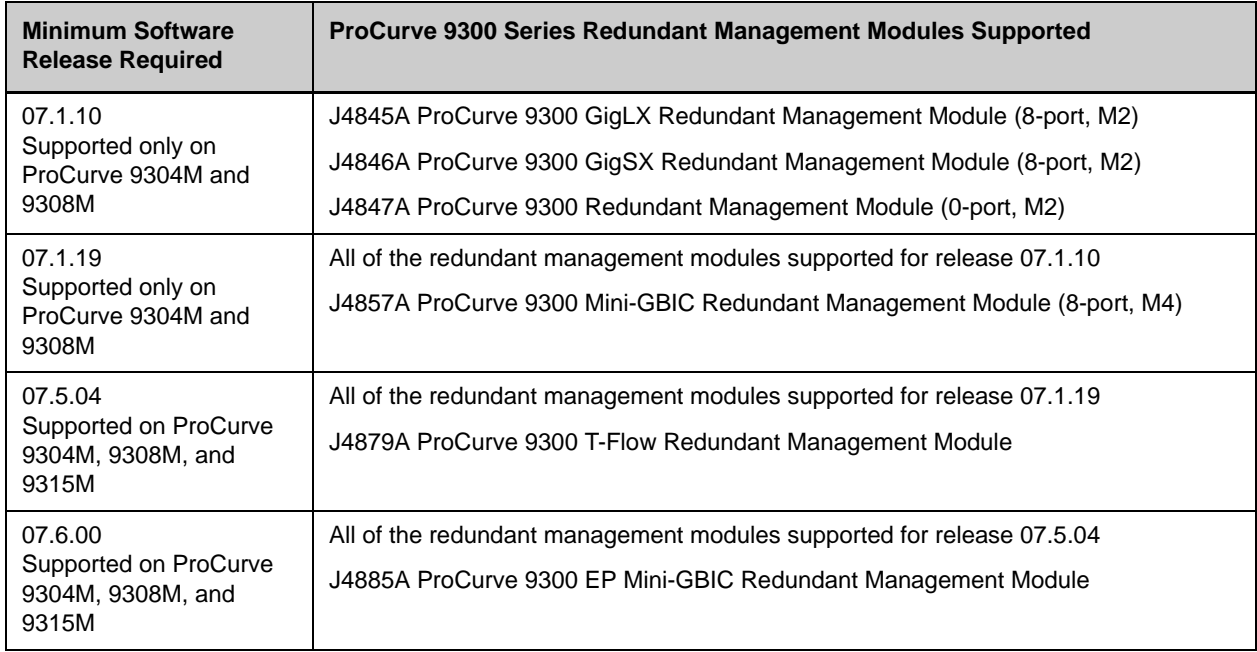

### **Table 3: Minimum Software Requirements for Management Modules**

# <span id="page-7-1"></span>**Software Supported on ProCurve Routing Switches**

Table 4 shows the software releases supported on each ProCurve routing switch.

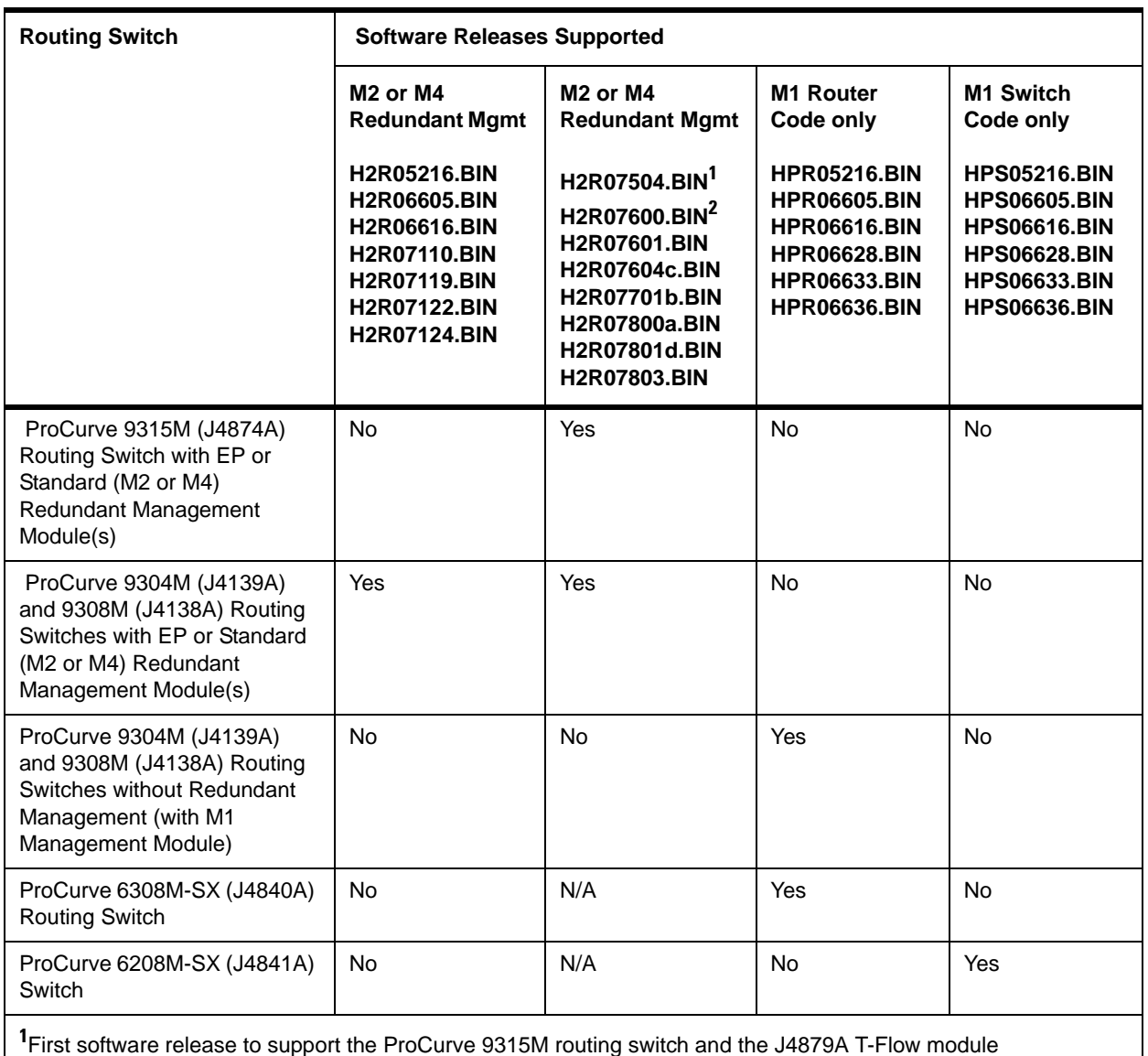

### **Table 4: Software Releases Supported on ProCurve Routing Switches**

**2** First software release to support the EP (Enhanced Performance) modules**.**

# <span id="page-7-2"></span><span id="page-7-0"></span>**Boot Code Requirements for ProCurve Software**

To run a software release on a ProCurve routing switch, you must use the minimum version of boot code for each software image described in [Table 5](#page-8-0).

<span id="page-8-0"></span>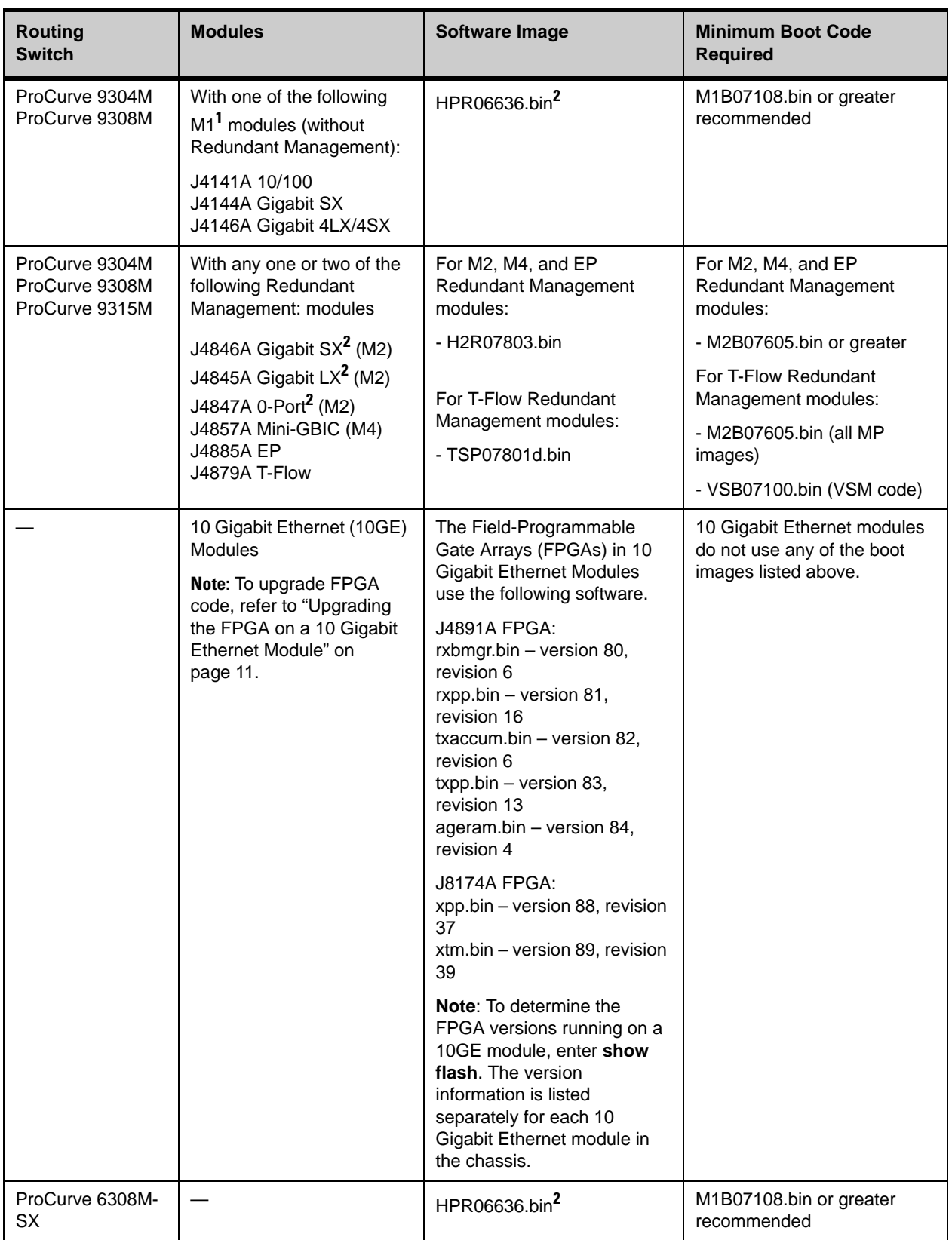

### **Table 5: Boot Code Requirements**

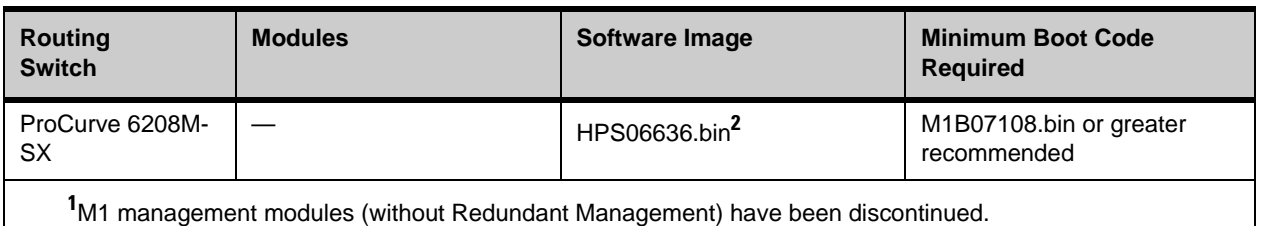

**2** Does not support Secure Shell (SSH) version 1.

## <span id="page-9-1"></span><span id="page-9-0"></span>**Upgrading Software on an M2, M4, or EP Management Module to Release 07.8.04a**

This section explains how to upgrade the software used on M2, M4, and EP redundant management modules on a ProCurve 9304M, ProCurve 9308M, or ProCurve 9315M routing switch to release 07.8.04a.

**NOTE:** As shown in [Table 5,](#page-8-0) newer software versions require newer versions of boot code. Software versions use a five-digit number in the format: xx.x.xx; for example, 07.8.04a. Boot code versions use a six-digit number in the format: xx.xx.xx; for example, 07.06.05.

Different procedures are used to upgrade an M2, M4, or EP management module, depending on the version of software running on the module:

- A software release earlier than 07.6.01b
- Software release 07.6.01b or greater

**NOTE:** M1 Management modules (discontinued) do not support software releases 07.x.xx, and are, therefore, not described in this section. The latest software release supported on an M1 management module is 06.6.36.

## <span id="page-9-2"></span>**Restrictions**

• Software release 07.8.04a requires boot code version 07.06.05 to support all hardware modules and decompress new software images.

A new compression algorithm was introduced in software releases greater than 07.6.01b to generate software images. The new compression algorithm allows a software image to contain more features.

Software release 07.6.01b was introduced as a special release that is used as an intermediate step when you upgrade to a later software release. After you install release 07.6.01b and reboot a routing switch, the switch is able to copy the latest software images to flash memory.

• On an M2, M4, or EP redundant management module, boot code is not automatically copied from the active to the standby management module. (However, software code is automatically copied to a standby management module.)

To copy boot code from the active to a standby management module, you must enter the **sync boot** command.

• On a ProCurve 9315M, software release 07.5.04 is the earliest release supported. If a management module is running software earlier than release 07.5.04, you cannot upgrade the module in a 9315M chassis. Instead, you must upgrade it in a 9304M or 9308M chassis.

## <span id="page-9-3"></span>**Upgrading to Software Release 07.8.04a: Overview**

To upgrade an M2, M4, or EP management module to release 07.8.04a, you must follow these general steps:

**A.** Upgrade the boot code on the management module to version 07.06.05. If necessary, use the **sync boot** command to copy boot code from the active to a standby management module in the routing switch. Then reboot the routing switch to load boot code 07.06.05.

**B.** If the routing switch is running software EARLIER than release 07.6.01b, copy release 07.6.01b to flash memory. Then reboot the device to load the 07.6.01b software.

**C.** Copy release 07.8.04a to flash memory, and reboot the routing switch to load 07.8.04a software.

## <span id="page-10-0"></span>**A. Upgrading Boot Code on a Management Module to Version 07.06.05**

To upgrade the boot code on an M2, M4, or EP management module to version 07.06.05:

- 1. Store boot code version 07.06.05 (filename: M2B07605.bin) on a TFTP server that the routing switch can access.
- 2. Enter the following command at the privileged EXEC level of the CLI (for example: ProCurve 9300#) to copy the boot code from the TFTP server into the flash memory of the management module:

**copy tftp flash** <*ip-addr*> <*image-file-name*> **boot**

3. Verify that the code has been successfully copied by entering the following command at any level of the CLI:

#### **show flash**

The boot code version is displayed on the line that begins with "Boot Image size". Ensure that boot code version 07.06.05 is displayed for the active management module.

4. If a standby (redundant) management module is installed in the routing switch, synchronize the boot code on the standby management module by entering the **sync boot** command.

Verify that boot code 07.06.05 has been successfully copied on the standby management module by entering the **show flash** command.

5. Reboot the routing switch to load boot code 07.06.05.

### <span id="page-10-1"></span>**B. Upgrading Software on a Management Module From a Release Earlier than 07.6.01b**

To upgrade the software on an M2, M4, or EP management module from a release EARLIER than 07.6.01b to release 07.8.04a:

1. Verify the version of boot code installed on the management module by entering the **show flash** command.

The boot code version is displayed at the end of the line that begins with "Boot Image size". Ensure that boot code version 07.06.05 is displayed.

**NOTE:** The **show flash** command only displays the version of boot code installed on the device. It does not display the version of boot code running on the device.

If you rebooted the routing switch after installing boot code 07.06.05 (as described in ["A. Upgrading Boot](#page-10-0)  [Code on a Management Module to Version 07.06.05"\)](#page-10-0), the required boot code is running. If you are not sure, ProCurve recommends that you reboot the device now.

- 2. Store software release 07.6.01b (filename: H2R07601b.bin) on a TFTP server that the routing switch can access.
- 3. Upgrade the software on the management module to version 07.6.01b by entering the following command:

### **copy tftp flash** <*ip-address*> **H2R07601b.bin** [**primary | secondary**]

Where:

**primary** copies software to the primary (default) storage area in flash memory.

**secondary** copies software to the secondary area in flash memory.

If no redundant management module is installed, the message TFTP to Flash Done is displayed when the upgrade is complete.

If a redundant management module is installed, the message Sync Secondary code in flash...Done

is displayed when the flash images are synchronized and the upgrade is complete.

- 4. Verify that the software has been successfully copied by entering the **show flash** command at any level of the CLI:
	- The software release in the primary flash is displayed at the end of the line that begins with "Compressed Pri Code Size".
	- The software release in the secondary flash is displayed at the end of the line that begins with "Compressed Sec Code Size".

Ensure that software release 07.6.01b is stored in the primary or secondary flash area.

- 5. Reboot the routing switch to load software release 07.6.01b from the area of flash memory (primary or secondary) where you stored it.
- 6. Continue with ["C. Upgrading Software on a Management Module From Release 07.6.01b or Greater"](#page-11-0) to upgrade the software to release 07.8.04a.

### <span id="page-11-0"></span>**C. Upgrading Software on a Management Module From Release 07.6.01b or Greater**

To upgrade the software on an M2, M4, or EP management module from release 07.6.01b or greater to release 07.8.04a:

1. Verify the version of boot code running on the management module by entering the **show flash** command.

The boot code version is displayed at the end of the line that begins with "Boot Image size". Ensure that boot code version 07.06.05 is displayed.

**NOTE:** The **show flash** command only displays the version of boot code installed on the device. It does not display the version of boot code running on the device.

If you rebooted the routing switch after installing boot code 07.06.05 (as described in ["A. Upgrading Boot](#page-10-0)  [Code on a Management Module to Version 07.06.05"\)](#page-10-0), the required boot code is running. If you are not sure, ProCurve recommends that you reboot the device now.

- 2. Store software release 07.8.04a (filename: H2R07801d.bin) on a TFTP server that the routing switch can access.
- 3. Upgrade the software on the management module to version 07.8.04a by entering the following command:

### **copy tftp flash** <*ip-address*> **H2R07801d.bin** [**primary | secondary**]

Where:

**primary** copies software to the primary (default) storage area in flash memory.

**secondary** copies software to the secondary storage area.

If no redundant management module is installed, the message TFTP to Flash Done is displayed when the upgrade is complete.

If a redundant management module is installed, the message Sync Secondary code in flash...Done is displayed when the flash images are synchronized and the upgrade is complete.

- 4. Verify that the software has been successfully copied by entering the **show flash** command at any level of the CLI:
	- The software release in the primary flash is displayed at the end of the line that begins with "Compressed Pri Code Size".
	- The software release in the secondary flash is displayed at the end of the line that begins with "Compressed Sec Code Size".

Ensure that software release 07.8.04a is stored in the primary or secondary flash area.

5. Reboot the routing switch to load software release 07.8.04a from the area of flash memory (primary or secondary) where you stored it.

**NOTE:** When you reload the software after upgrading the software to release 07.8.04a, the routing switch displays a message to say that the configuration has changed and prompts you to save the changes. This message is displayed even if you do not make any configuration changes because the software records its release number in the running-config file when the software is loaded onto the switch. Enter **Y** to reload without saving the change or save the change and reload.

## <span id="page-12-0"></span>**Using SNMP to Upgrade Software on a Management Module**

Third-party SNMP management applications such as HP OpenView can upgrade software on a routing switch.

**NOTE:** In software releases earlier than 07.5.04, the SNMP agent does not check for type validity with the SNMP version. In software release 07.5.04 and greater, the SNMP agent does not send a reply for a varbind, if the type of the varbind is not a known type for that version of SNMP. For example, MIB objects of type Counter64 cannot be retrieved using a v1 packet, as Counter64 is a v2c and v3 type.

Make sure you use the correct procedure for your device and processor type. For example, do not use the Management Processor procedure to upgrade the switching processors on a T-Flow module.

The syntax shown in this section assumes that you have installed HP OpenView in the "/usr" directory.

ProCurve recommends that you make a backup copy of the startup-config file before you upgrade the software. If you need to run an older release, you will need to use the backup copy of the startup-config file.

#### *Upgrading a Management Processor using SNMP*

Use the following procedure to upgrade:

- An M2, M4, or EP module
- Management processor on the T-Flow module

To upgrade software code on the Management Processor:

1. Configure a read-write community string on the ProCurve device, if one is not already configured. To configure a read-write community string, enter the following command from the global CONFIG level of the CLI:

#### **snmp-server community** <*string>* **rw**

where <*string*> is the community string and can be up to 32 characters long.

2. On the ProCurve device, enter the following command from the global CONFIG level of the CLI:

#### **no snmp-server pw-check**

This command disables password checking for SNMP set requests. If a third-party SNMP management application does not add a password to the password field when it sends SNMP set requests to an ProCurve device, by default the ProCurve device rejects the request.

3. From the command prompt in the UNIX shell, enter the following command:

**/usr/OV/bin/snmpset -c** <*rw-community-string*> <*hp-ip-addr*> **1.3.6.1.4.1.1991.1.1.2.1.5.0 ipaddress** <*tftp-ip-addr*> **1.3.6.1.4.1.1991.1.1.2.1.6.0 octetstringascii** <*file-name*> **1.3.6.1.4.1.1991.1.1.2.1.7.0 integer** <*command-integer>*

Where:

<*rw-community-string*> is a read-write community string configured on the ProCurve device. <*hp-ip-addr*> is the ProCurve device's IP address.

<*tftp-ip-addr*> is the TFTP server's IP address. <*file-name*> is the image file name. <*command-integer>* is one of the following values:

**20** – Downloads the software code into the device's primary flash area.

**22** – Downloads the software code into the device's secondary flash area.

## <span id="page-13-0"></span>**Upgrading the FPGA on a 10 Gigabit Ethernet Module**

This section explains how to upgrade an FPGA (Field-Programmable Gate Array) on a 10 Gigabit Ethernet module. 10 Gigabit Ethernet modules do not have boot code separate from the management module. However, they do have FPGAs that require separate software.

**NOTE:** The J8174A 2-port 10 Gigabit Ethernet module with XENPAK optics uses a different FPGA file than the older J4891A 1-port 10 Gigabit Ethernet module. See [Table 5 on page 6](#page-8-0) for a list of the FPGA files supported on both the 1-port and 2-port 10 Gigabit Ethernet modules.

The J8174A 2-port 10 Gigabit Ethernet module with XENPAK optics can function in the same chassis with the older J4891A 1-port 10 Gigabit Ethernet module.

If an upgrade is required for any of the FPGA files, you must upgrade all the FPGA files.

To upgrade the FPGA on a 10 Gigabit Ethernet module:

- 1. Complete the upgrades of the boot code and software code, if required.
- 2. Enter the following command for the 10 Gigabit Ethernet module at the privileged EXEC level of the CLI:

**10gig copy tftp flash** <*ip-addr*> <*filename*> [**module** <*slotnum*>]

Where:

**tftp** specifies the location of the FPGA file. The **tftp** parameter shows that the file is on a TFTP server.

<*ip-addr*> specifies the IP address of the TFTP server, if you specify **tftp**.

<*filename*> specifies the FPGA file name. The 2-port 10 Gigabit Ethernet module has only two FPGA files; xpp.bin and xtm.bin. For more information on the supported FPGA files, see [Table 5 on page 6.](#page-8-0)

**module** <*slotnum*> is an optional parameter that specifies the modules on which you want to install the upgrade. If you do not specify a slot number, the command upgrades the FPGA on all 10 Gigabit Ethernet modules in the chassis.

### **Example**

ProCurve 9300# 10gig copy tftp flash 10.10.10.10 rxbmgr.bin ProCurve 9300# 10gig copy tftp flash 10.10.10.10 rxpp.bin ProCurve 9300# 10gig copy tftp flash 10.10.10.10 txaccum.bin ProCurve 9300# 10gig copy tftp flash 10.10.10.10 txpp.bin ProCurve 9300# 10gig copy tftp flash 10.10.10.10 ageram.bin

**NOTE:** You can store and copy the FPGA files using any valid filename. You are not required to store and copy the files using the names listed in ["Boot Code Requirements for ProCurve Software" on page 5.](#page-7-2) The device uses information within the files to install them in the correct FPGAs, and the **show flash** command lists the FPGAs according to the names in ["Boot Code Requirements for ProCurve Software" on page 5](#page-7-2).

- 3. Reload the software by entering one of the following commands:
	- **reload** (this command boots from the default boot source, which is the primary flash area by default)
	- **boot system flash primary | secondary**

**NOTE:** The **show flash** command will list the new FPGA code versions but the new versions do not take effect until you reload the software.

# <span id="page-14-0"></span>**Using Different Combinations of Management Modules**

This section describes the different combinations of M1, M2, M4, EP, and T-Flow management modules supported on ProCurve 9304M, ProCurve 9308M, and ProCurve 9315M routing switches.

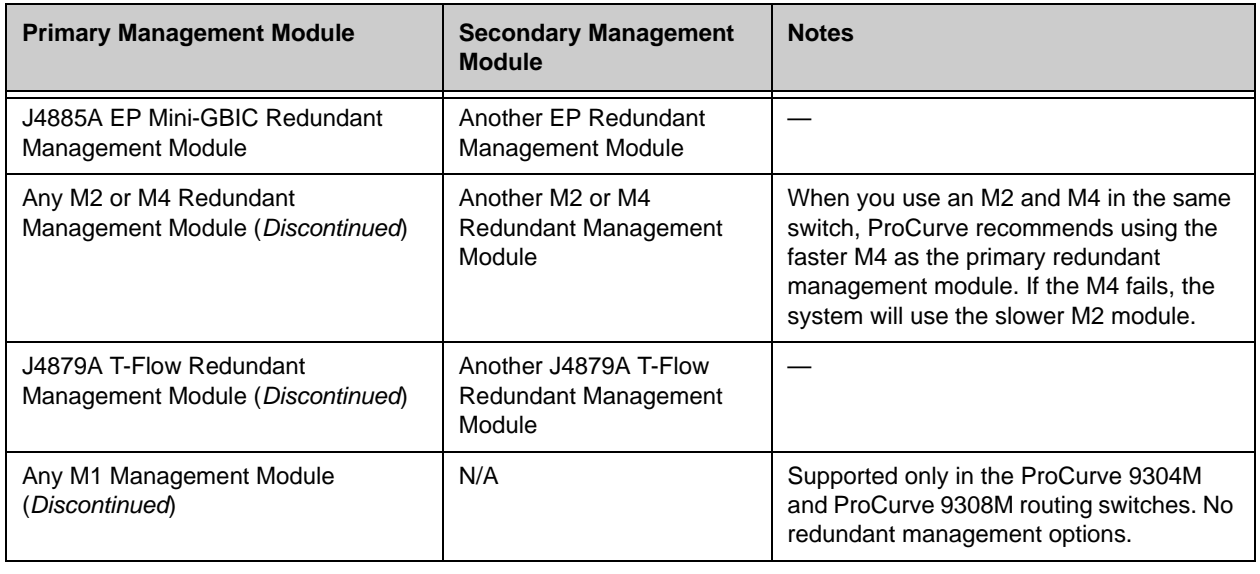

### **Table 6: Supported Management Module Combinations**

**NOTE:** The following types of management modules are *mutually exclusive*:

- M1 management modules
- M2 or M4 redundant management modules
- EP redundant management modules
- T-Flow redundant management modules

A ProCurve routing switch does not operate if two redundant management modules of different types are installed. Also, M1 management modules do not operate in a ProCurve 9315M routing switch.

Redundant management means that a device can operate with two management modules installed; one active (primary) and one standby (secondary). If the active management module becomes unavailable, the standby management module automatically takes over system operation.

Management modules with redundant management capabilities include the following M2, M4, EP, and T-Flow modules:

- J4885A ProCurve 9300 EP Mini-GBIC Redundant Management Module (8-port)
- J4879A ProCurve 9300 T-Flow Redundant Management Module (0-port *discontinued*)
- J4857A ProCurve 9300 Mini-GBIC Redundant Management Module (8-port, M4 *discontinued*)
- J4845A ProCurve 9300 GigLX Redundant Management Module (8-port, M2 *discontinued*)
- J4846A ProCurve 9300 GigSX Redundant Management Module (8-port, M2 *discontinued*)
- J4847A ProCurve 9300 Redundant Management Module (0-port, M2 *discontinued*)

If you are using a Redundant Management module, you can install either one or two such modules in the routing switch, as shown in Table 6. For more information, see "Using Redundant Management Modules" in the *Installation and Basic Configuration Guide* included on the *Documentation CD-ROM* shipped with your

management module, and also downloadable from the ProCurve website (see "To Download Product Documentation:" on page 3).

## <span id="page-15-0"></span>**Non-Redundant Management on ProCurve 9304M and ProCurve 9308M Routing Switches**

Management modules without Redundant Management are sometimes termed "M1" modules (for "Management 1"). These modules, now discontinued, operate only in the ProCurve 9304M and ProCurve 9308M routing switches. M1 modules include:

- J4141A ProCurve 9300 10/100 Management Module (16-port *discontinued*)
- J4144A ProCurve 9300 Gigabit SX Management Module (8-port *discontinued*)
- J4146A ProCurve 9300 Gigabit 4LX/4SX Management Module (8-port *discontinued*)

**NOTE:** M1 management modules do not operate in the ProCurve 9315M routing switch. Also, if you are using an M1 management module in a ProCurve 9304M or ProCurve 9308M, no other management module (nonredundant or redundant) can be installed in the routing switch.

# <span id="page-15-1"></span>**Maximum Size of Startup-Config and Running-Config Files**

Each ProCurve device has a maximum supported size for the running-config and the startup-config file. If you use TFTP to load additional information into a device's running-config or startup-config file, it is possible to exceed the maximum supported size. If this occurs, you will not be able to save the configuration changes.

Table 7 lists the maximum size of the running-config and the startup-config files on ProCurve devices.

| <b>Device</b>                                                         | <b>Maximum Size of running-config</b><br>and startup-config files |
|-----------------------------------------------------------------------|-------------------------------------------------------------------|
| ProCurve 9315 using Management II or<br>higher                        | 256 kilobytes (KB)                                                |
| ProCurve 9304M or ProCurve 9308M<br>using Management II or higher     | 256 KB                                                            |
| ProCurve 9304M or ProCurve 9308M<br>using Management I (discontinued) | 128 KB                                                            |
| ProCurve 6308M-SX or ProCurve<br>6208M-SX (discontinued)              | 64 KB                                                             |

**Table 7: Maximum Sizes Supported for running-config and the startup-config Files**

**NOTE:** The maximum supported file size of each file is not the combined size of the running-config and startupconfig files. The running-config and startup-config files can each be the size listed in Table 7.

To determine the size of an ProCurve device's running-config or startup-config file, copy the file to a TFTP server. Then use the directory services on the server to list the size of the copied file. To copy the running-config or startup-config file to a TFTP server, use one of the following commands.

• To copy the running-config to a TFTP server:

**copy running-config tftp** <*ip-addr>* <*filename>*

To copy the startup-config file to a TFTP server:

**copy startup-config tftp** <*ip-addr*> <*filename*>

## <span id="page-16-0"></span>**Removing a Module from an Active Device**

Before you remove a module from a routing switch in operation, first disable the module. Disabling the module before removing it prevents a brief service interruption on other unmanaged modules. The brief interruption can be caused by the device re-initializing other modules when you remove an enabled module.

**NOTE:** This section does not apply to the active or standby Redundant Management modules. The **disable module** and **enable module** commands are not supported on management modules.

To disable a module, enter the following command at the Privileged EXEC level of the CLI:

#### **disable module** <*slot-num*>

Where <*slot-num*> specifies the slot number as follows:

- Slots in a 4-slot chassis are numbered  $1 4$ , from top to bottom.
- Slots in an 8-slot chassis are numbered  $1 8$ , from left to right.
- Slots in a 15-slot chassis are numbered  $1 15$ , from left to right.

### **Example**

ProCurve 9300# disable module 3

This command disables the module in slot 3.

**NOTE:** If you remove the module without first disabling it, the routing switch re-initializes the other modules in the device, causing a brief interruption in service after which the device resumes normal operation.

You do not have to enable a module after inserting it in the chassis. The module is automatically enabled when you insert the module into a running device or when you power on the device.

To replace a removed module with a different type of module, you must configure the slot for the new module. To configure a slot for a module, use the **module** command at the global CONFIG level of the CLI.

After disabling a module, if you decide not to remove the module, re-enable the module using the following command:

#### **enable module** <*slot-num>*

#### **Example**

The following command re-enables the module in slot 3:

ProCurve 9300# enable module 3

## <span id="page-16-1"></span>**Configuring the ProCurve 9315M**

When configuring a ProCurve 9315M 15-slot routing switch, take into account the guidelines and restrictions in this section.

### <span id="page-16-2"></span>**Minimum Software Release Supported**

The ProCurve 9315M requires software release 07.5.04 or greater.

**NOTE:** On a ProCurve 9315M, software release 07.5.04 is the earliest release supported. If a management module is running software earlier than release 07.5.04, you cannot upgrade the module in a 9315M chassis. Instead, you must upgrade it in a 9304M or 9308M chassis. For more information, see ["Upgrading Software on an](#page-9-1)  [M2, M4, or EP Management Module to Release 07.8.04a" on page 7.](#page-9-1)

## <span id="page-17-0"></span>**Inserting or Removing an EP Module on a ProCurve 9315M**

**NOTE:** This section applies only to a ProCurve 9315M (15-slot chassis) with EP modules.

Do not insert or remove EP modules in a ProCurve 9315M until the device has fully booted. Generally, booting takes around two minutes. You can determine whether the device has fully booted by looking at the management console. Once the device boots, a command prompt or login prompt is displayed.

After the device has booted, allow time for the device to fully complete the removal or insertion before removing or inserting another module. Generally, this takes about 30 seconds. After you remove or insert a module, the CLI displays a message confirming completion of the change. Wait for this message before removing or inserting another module.

### <span id="page-17-1"></span>**Slot Locations for Redundant Management Modules**

The 15 slots in the ProCurve 9315M are divided among 4 internal regions. Slots 1 – 4 belong to the same region; slots  $5 - 8$  belong to the same region; slots  $9 - 12$  belong to the same region, and slots  $13 - 15$  belong to the same region. If you are using redundant management modules, ProCurve recommends that you place both management modules in slots belonging to the same region. For example, if you place one management module in slot 5, ProCurve recommends that you place the other management module in slot 6, 7, or 8.

### <span id="page-17-2"></span>**MAC Addresses**

The ProCurve 9315M makes use of locally administered MAC addresses. If your site already uses locally administered MAC addresses of the vendor OUI, which is 00e052, there could be a MAC address conflict with one of the ports on the ProCurve device.

## <span id="page-17-3"></span>**Server Trunk Groups**

If you plan to configure ports on a module into a server trunk group, use the following guideline:

• For a multi-slot trunk group (one configured on two forwarding modules), the modules must both be in the same set of slots (slots  $1 - 7$  or  $9 - 15$ ).

You do not need to follow this guideline for a switch trunk group.

**NOTE:** In software releases earlier than 07.6.00, the management module(s) and the module that had the server trunk group's ports were required to be in the same set of slots (slots  $1 - 7$  or  $9 - 15$ ). In software release 07.6.00 and later, there is no longer a restriction on the location of the management module relative to the module used for server trunking. However, it is still a requirement that the module that has the server trunk group's lead ports cannot reside in slot 8.

## <span id="page-17-4"></span>**VLANs**

In release 07.6.01b, you could configure only up to 2195 Layer 2 VLANs on the ProCurve 9315M routing switch. The **system-max vlan <num>** command allowed you to allocate a higher number of VLANs, but the software allowed you to actually create only 2195 of the allocated VLANs.

Starting with release 07.6.04, this restriction has been removed. You can create the full number of allocated Layer 2 VLANs on the 15-slot ProCurve 9315M routing switch, up to 4095.

## <span id="page-17-5"></span>**Enhancements and Configuration Notes in 07.8.03**

On ProCurve 9300M Series routing switches, no new software enhancements are supported in software release 07.8.03.

# <span id="page-18-0"></span>**Software Fixes**

The fixes for software bugs found on ProCurve 9300M Series routing switches in software releases 07.8.00h through 07.8.03 are described in the following table. Software fixes are listed by bug ID for the software release in which they were implemented.

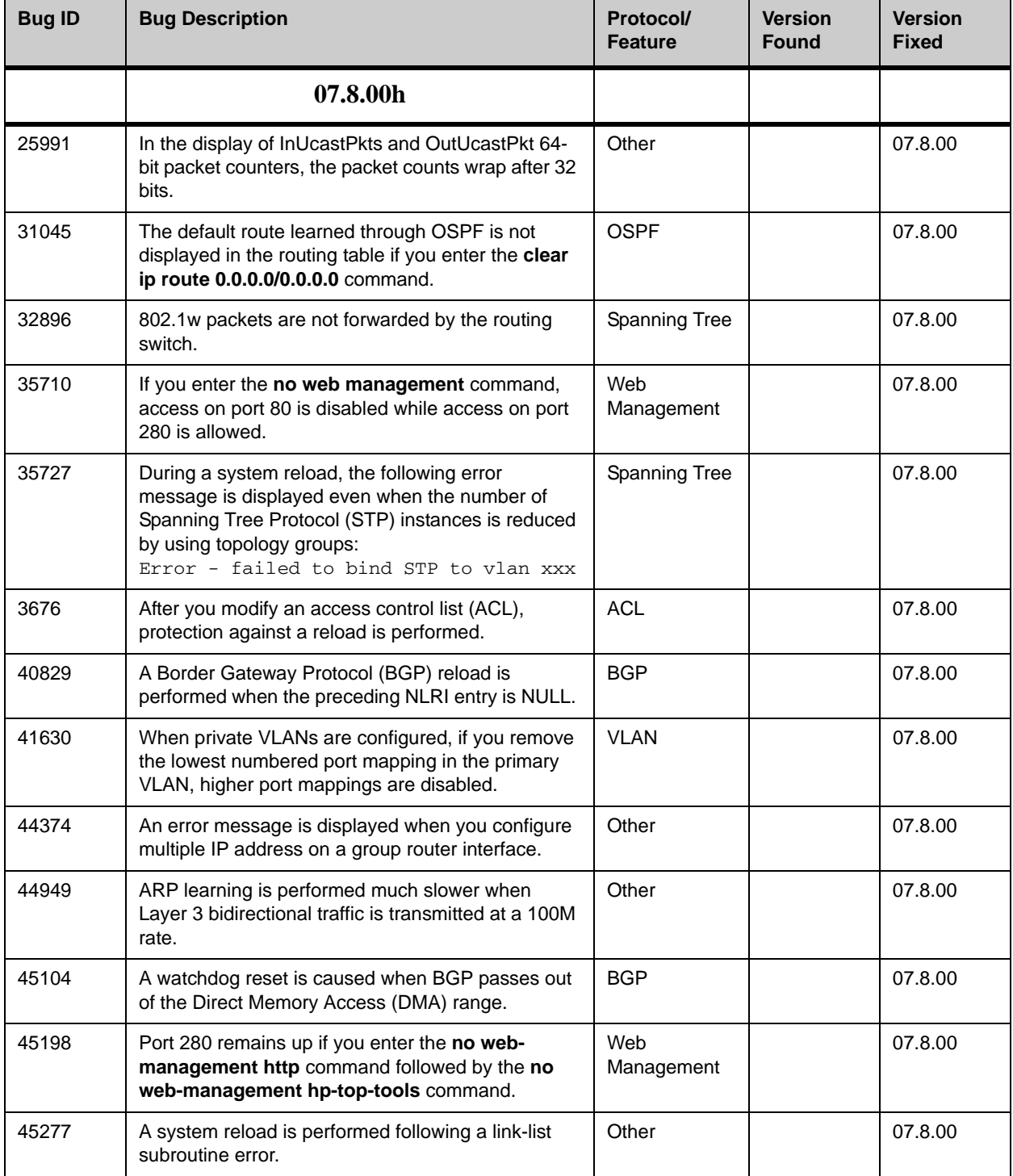

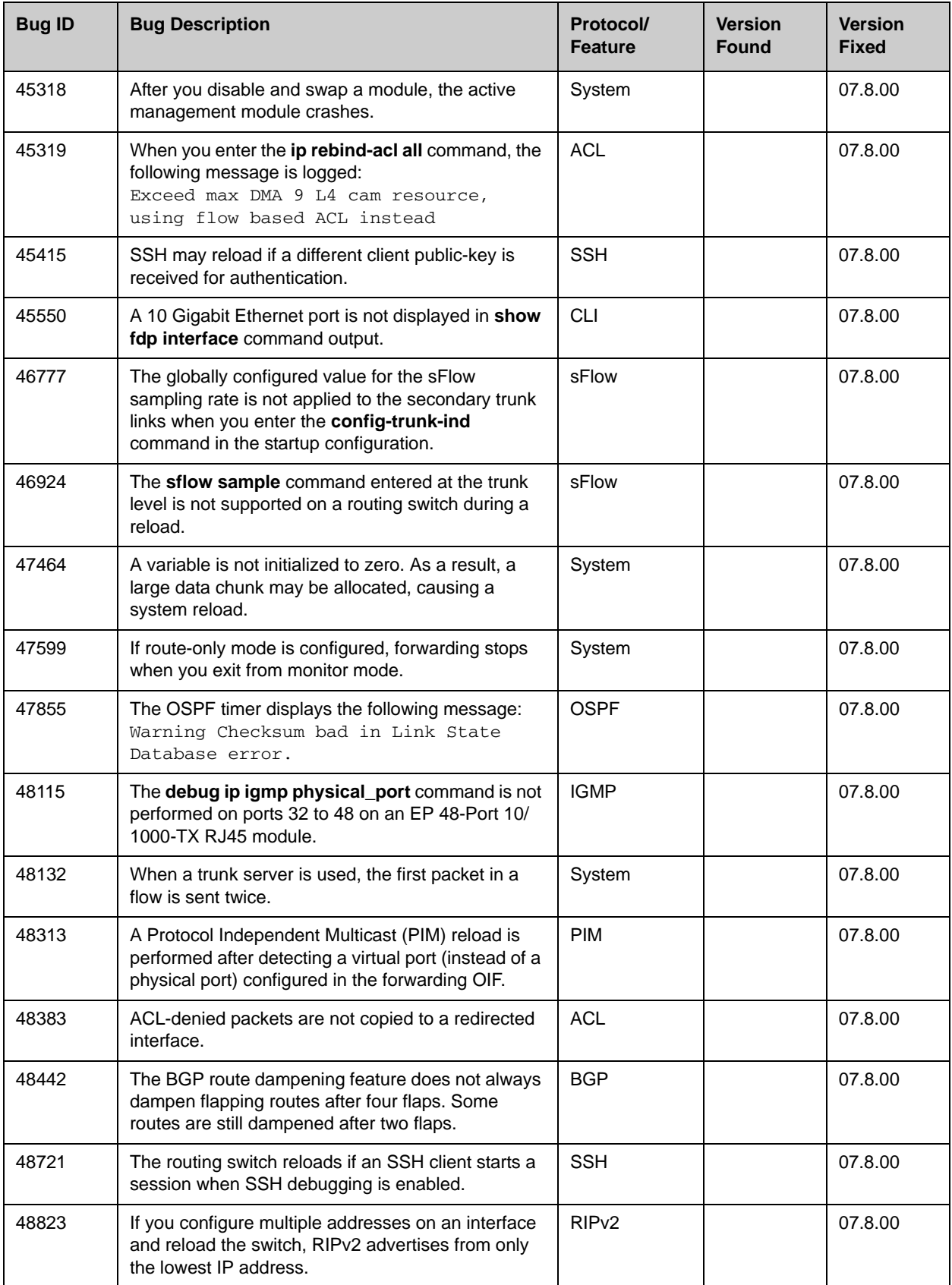

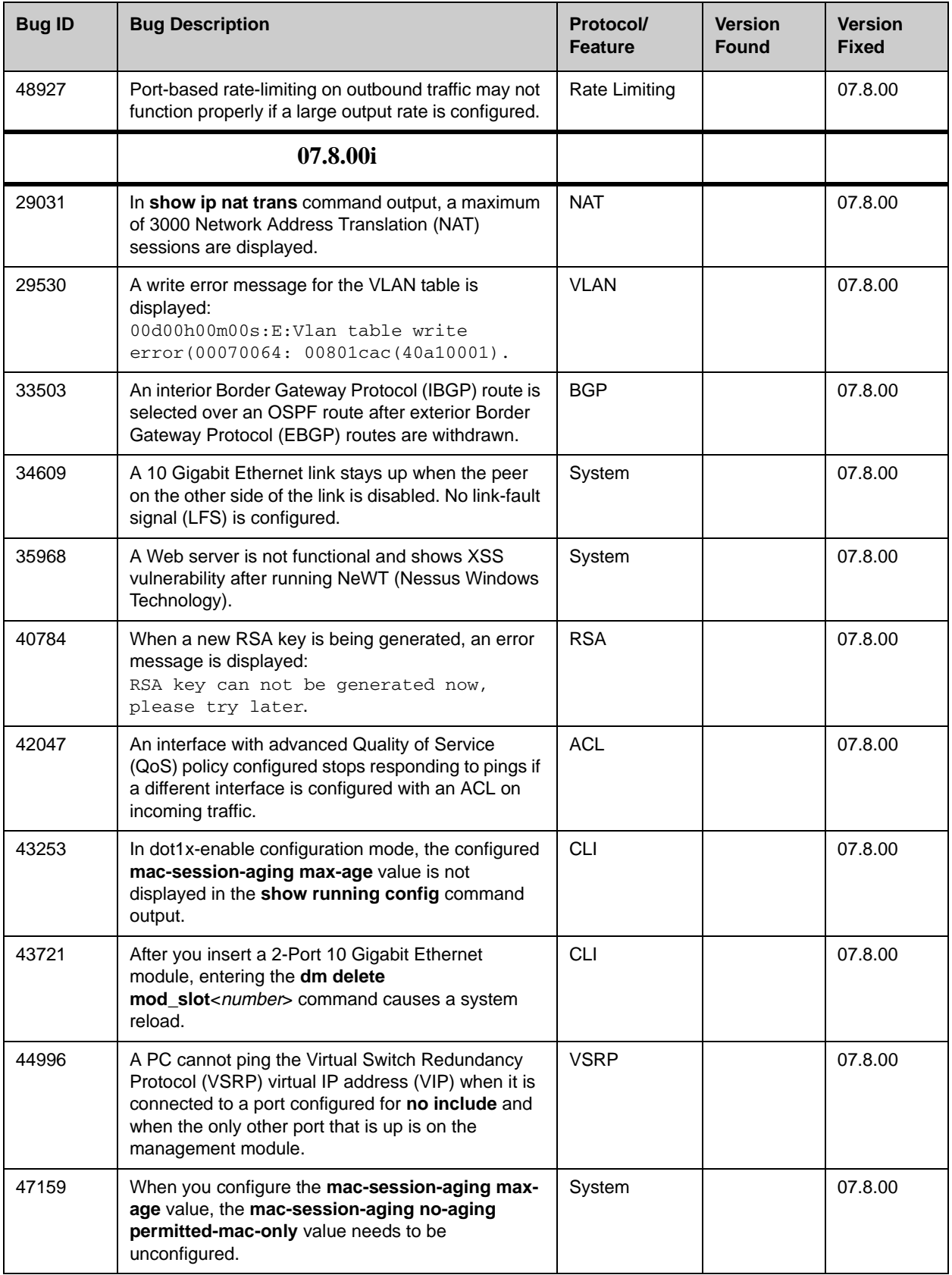

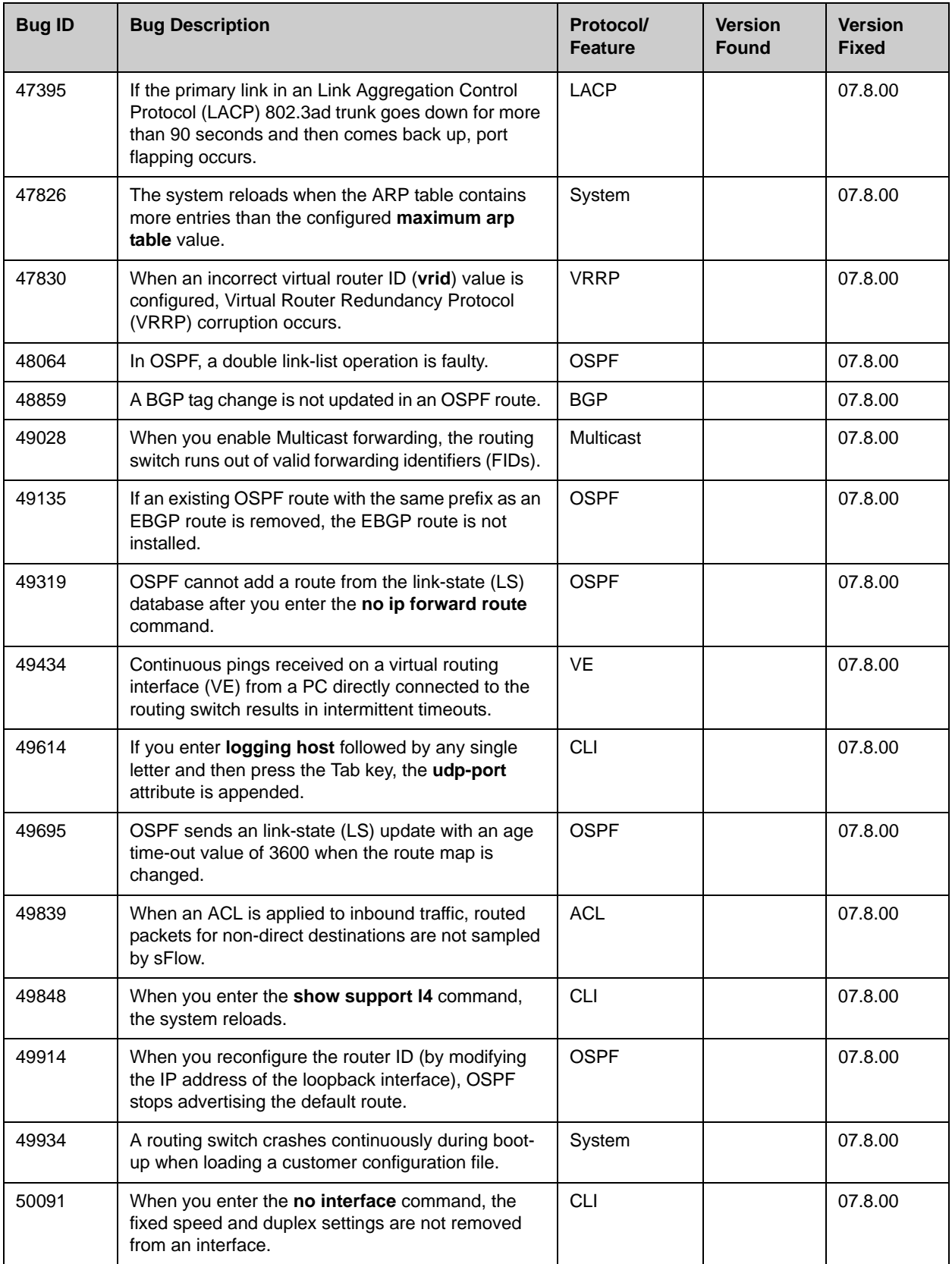

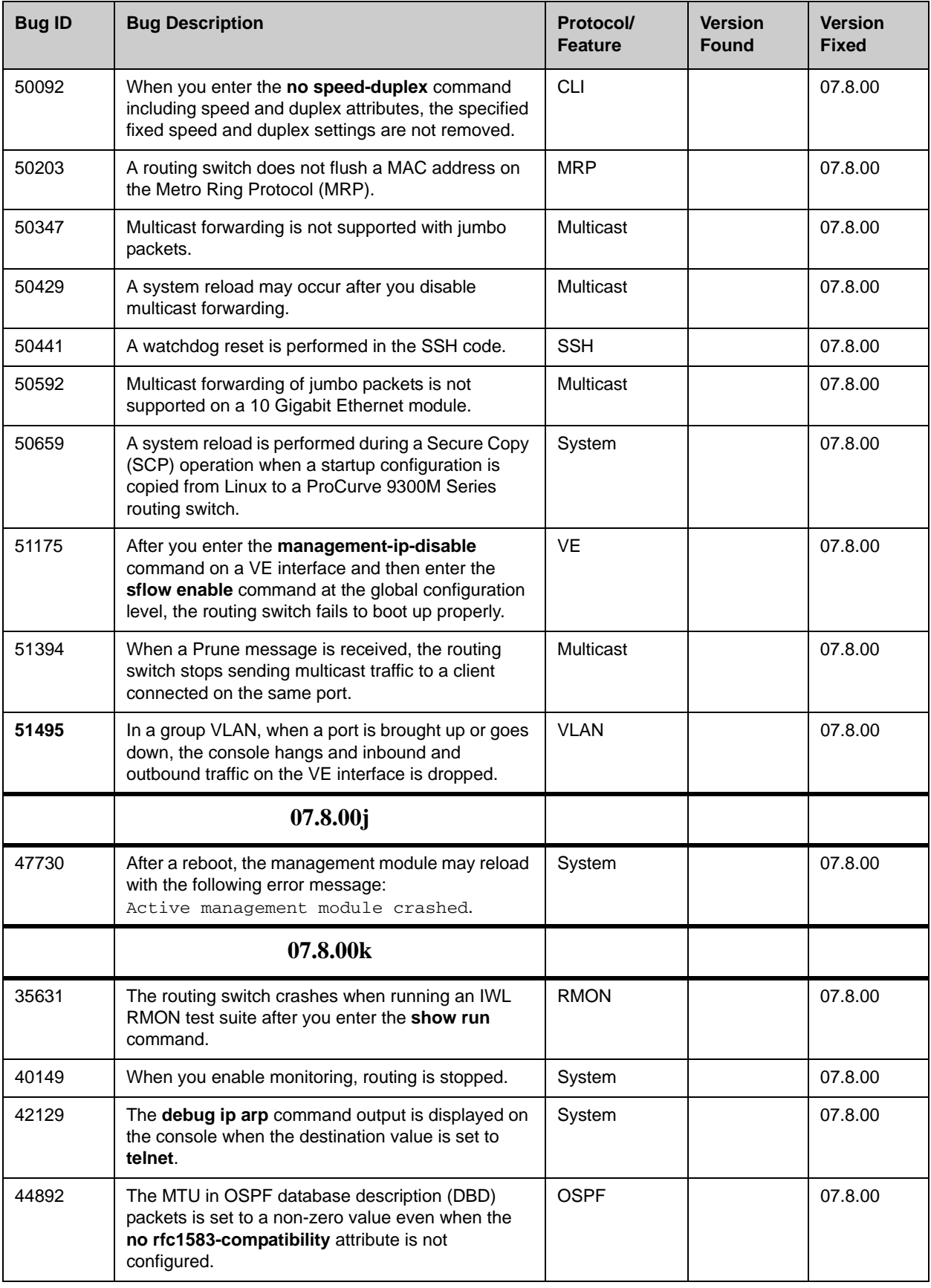

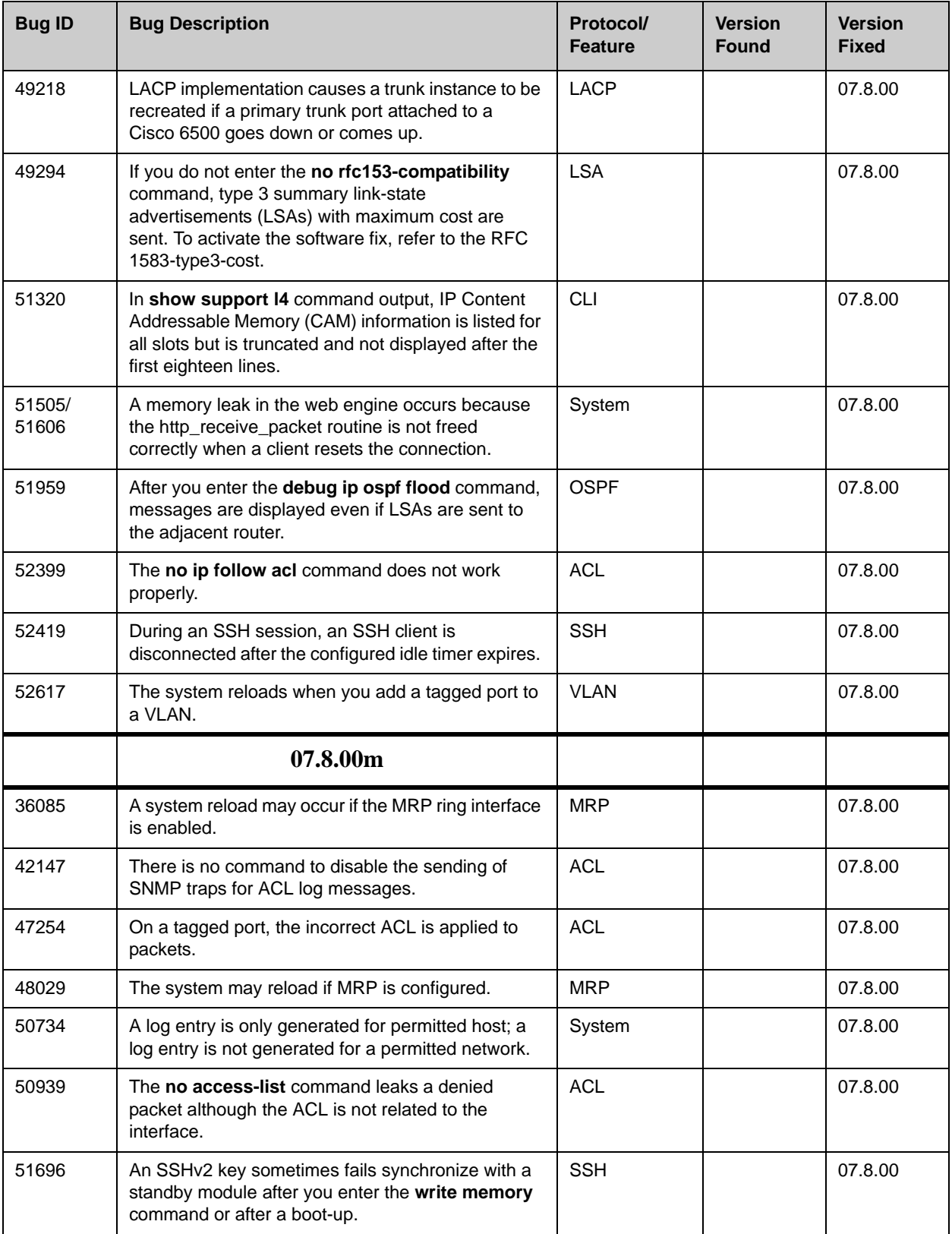

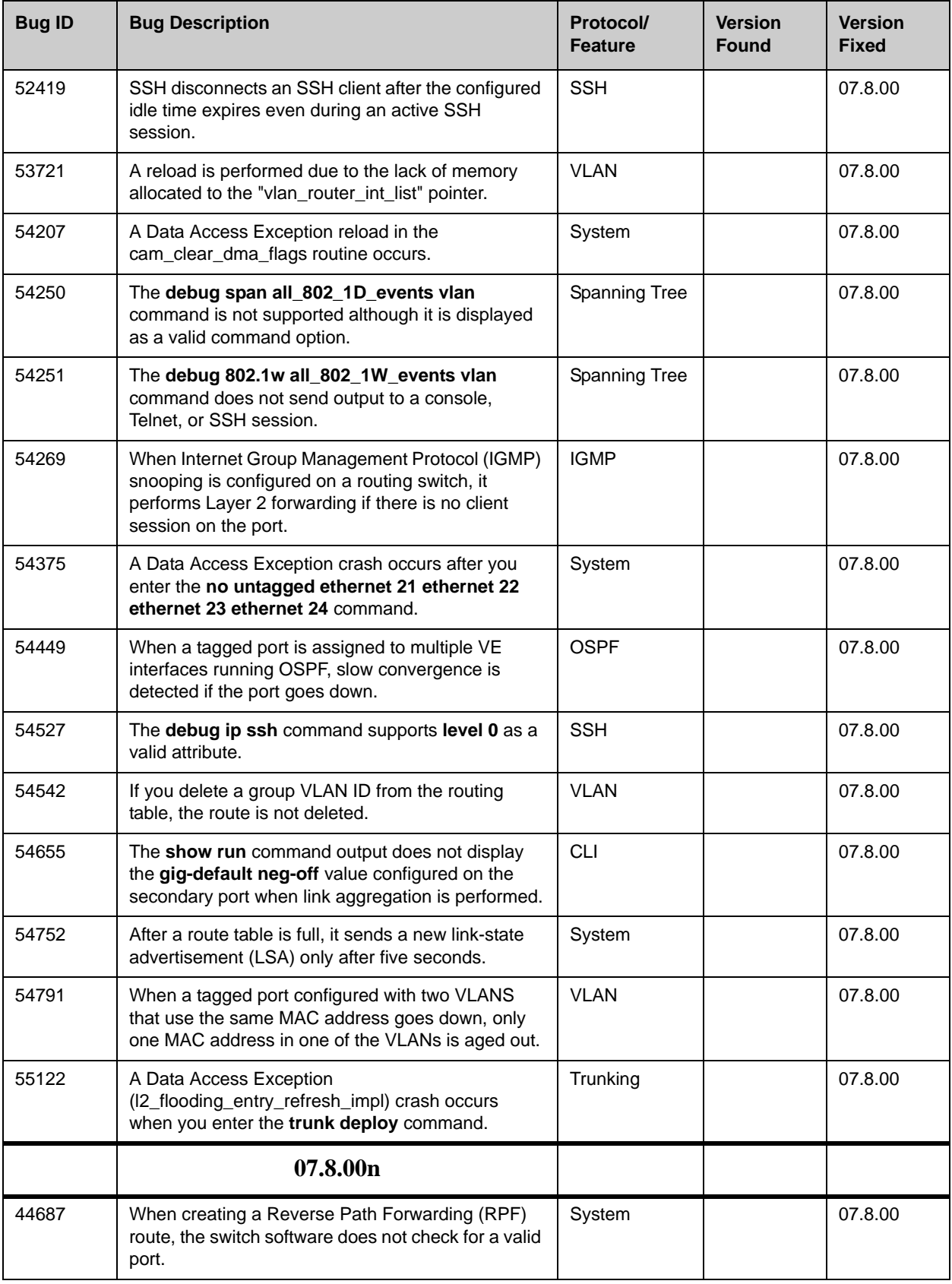

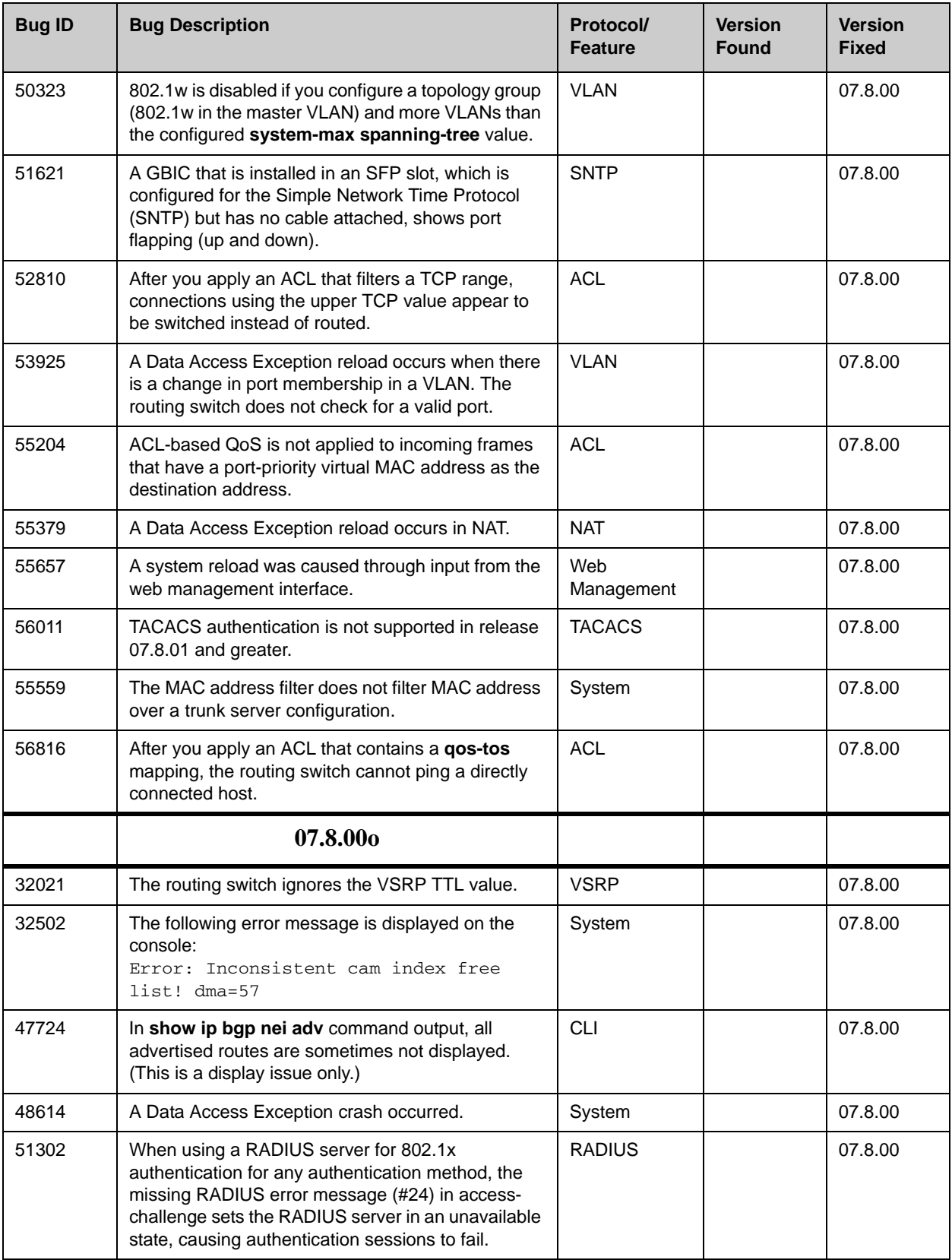

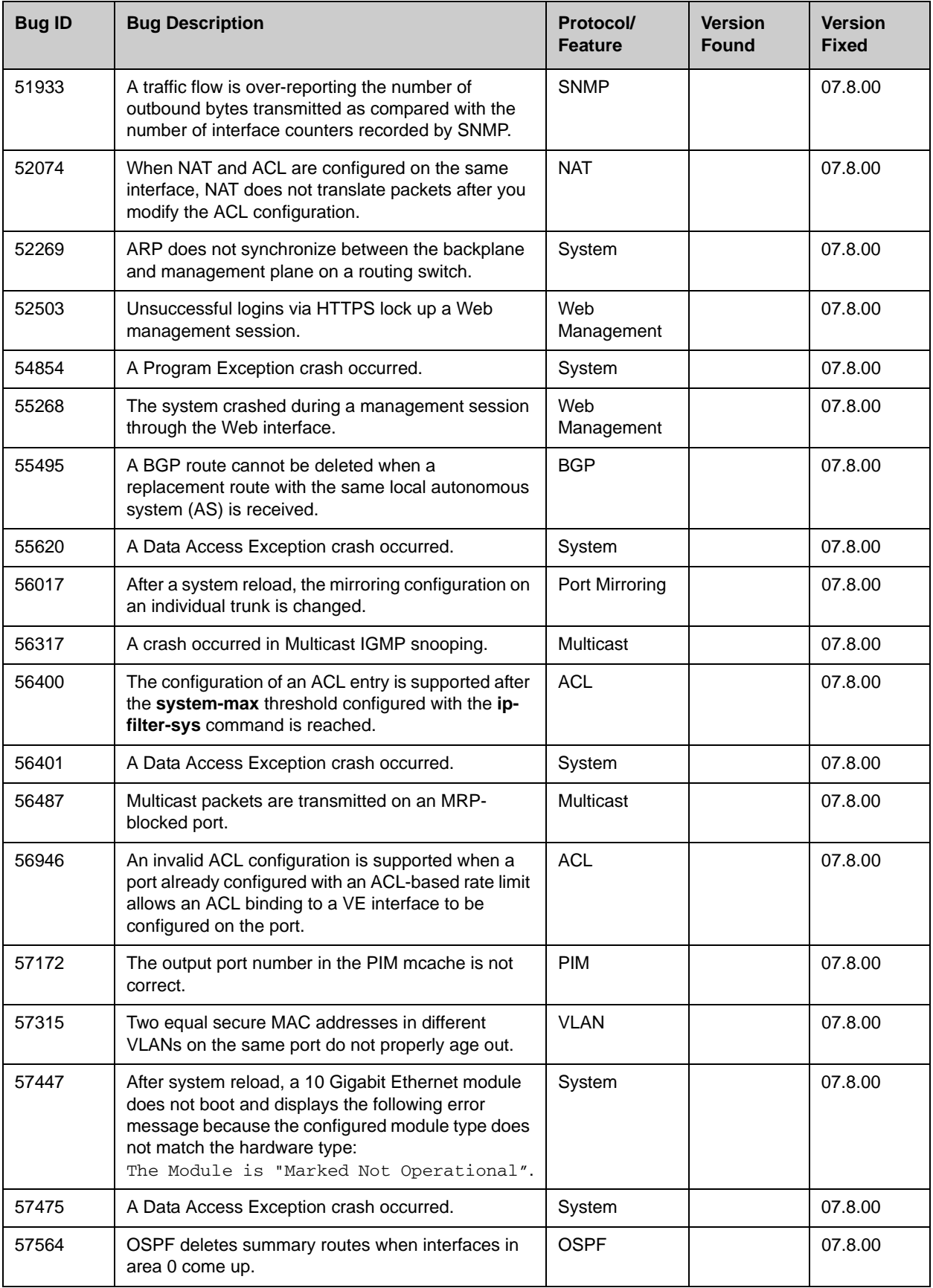

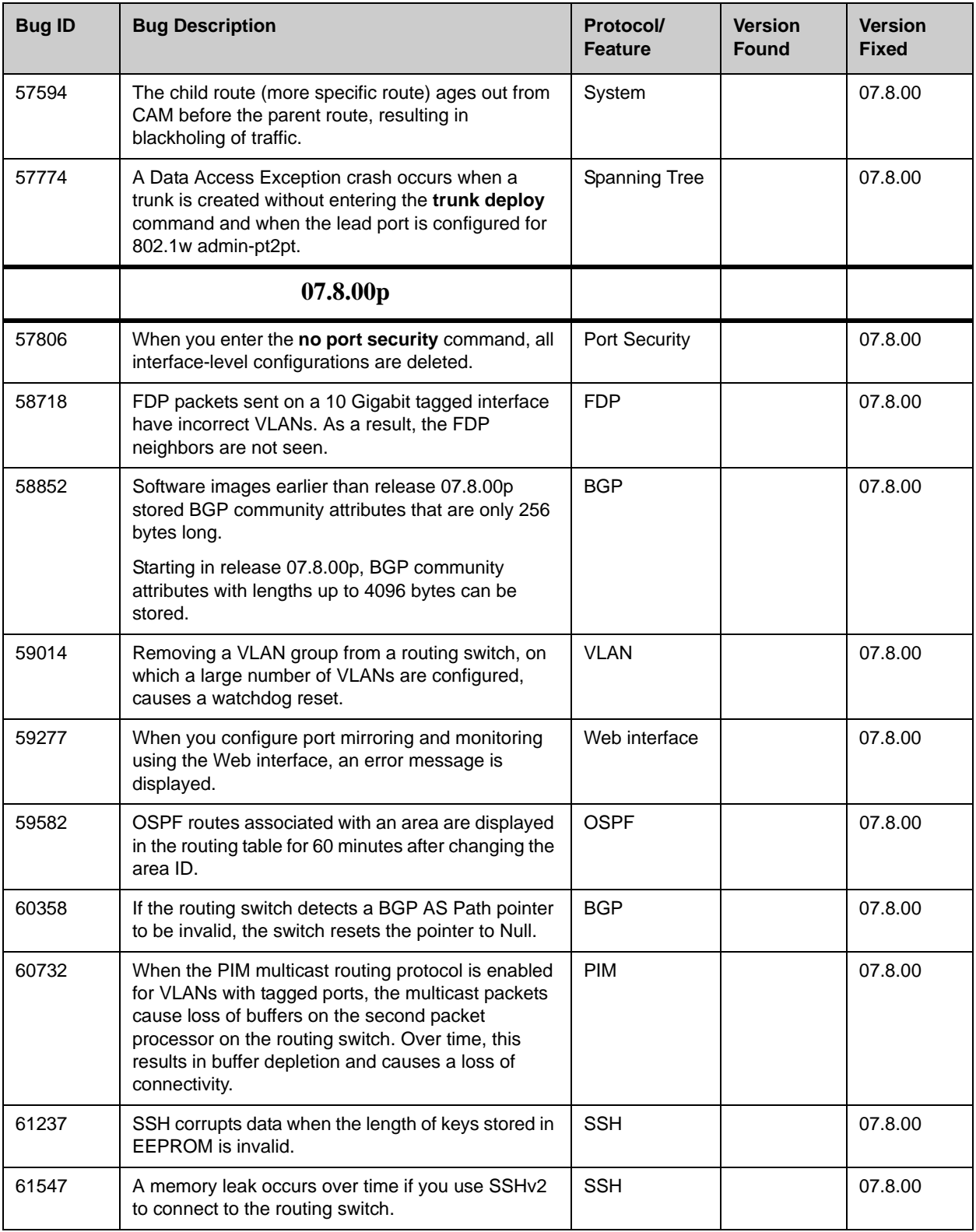

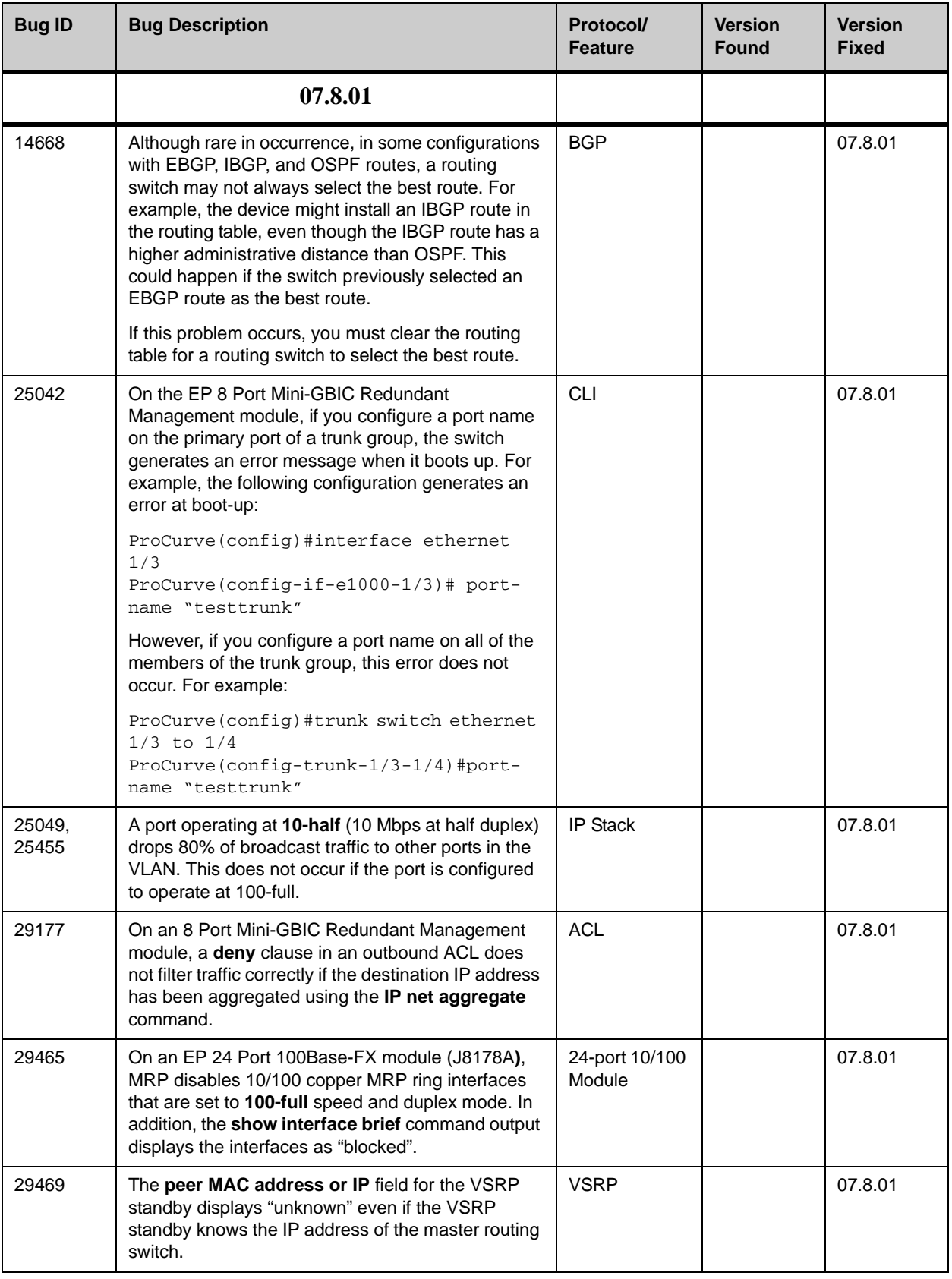

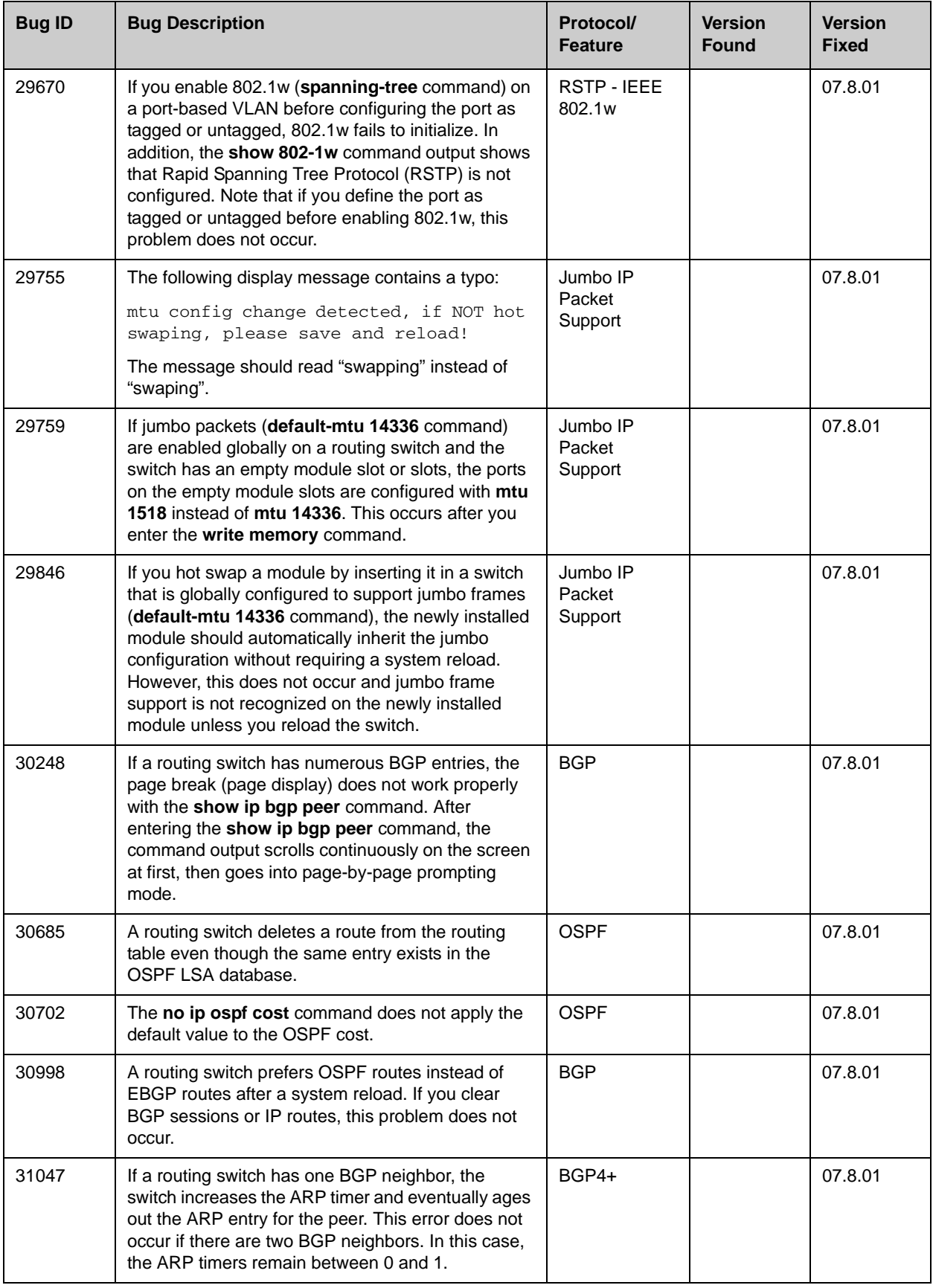

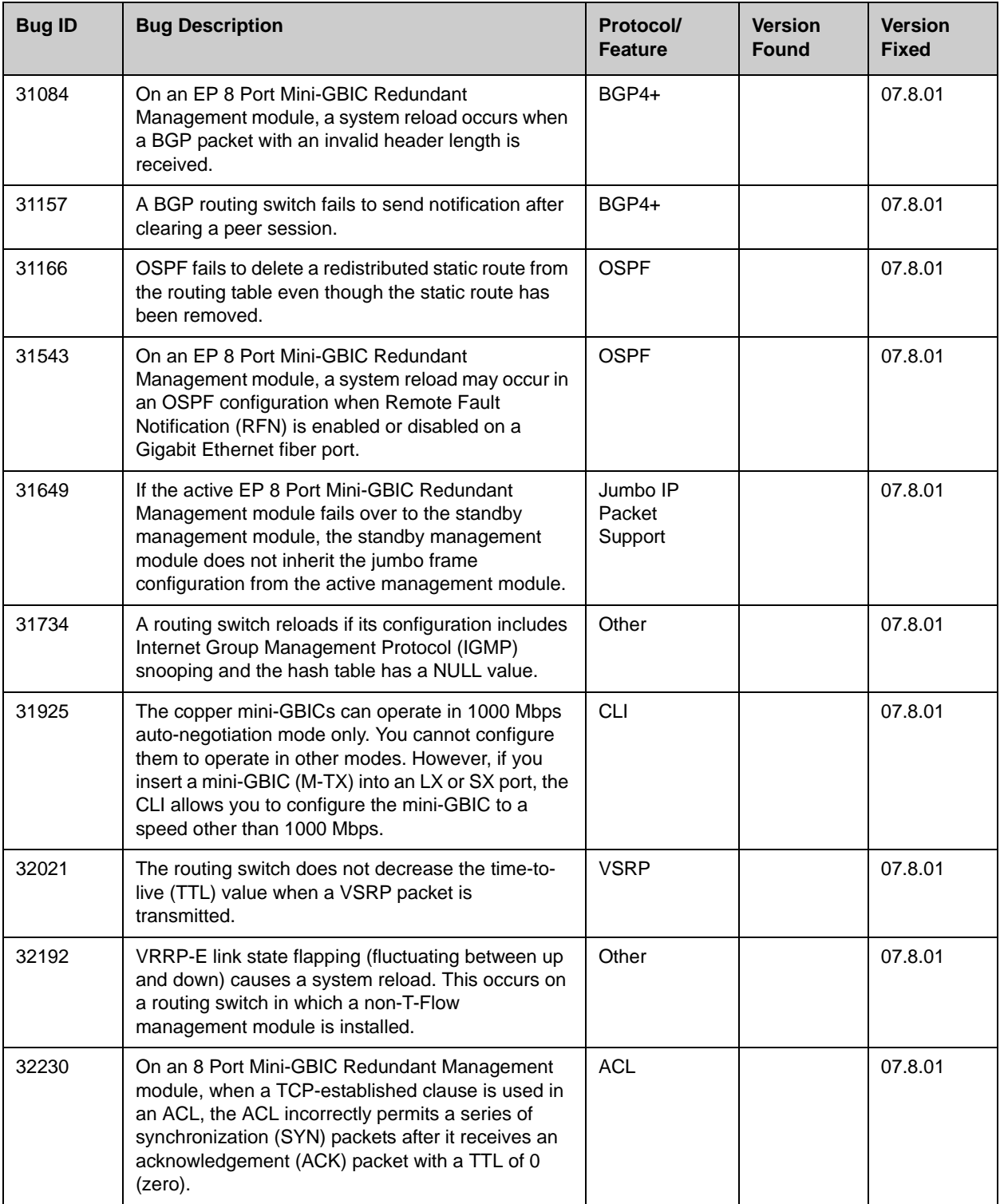

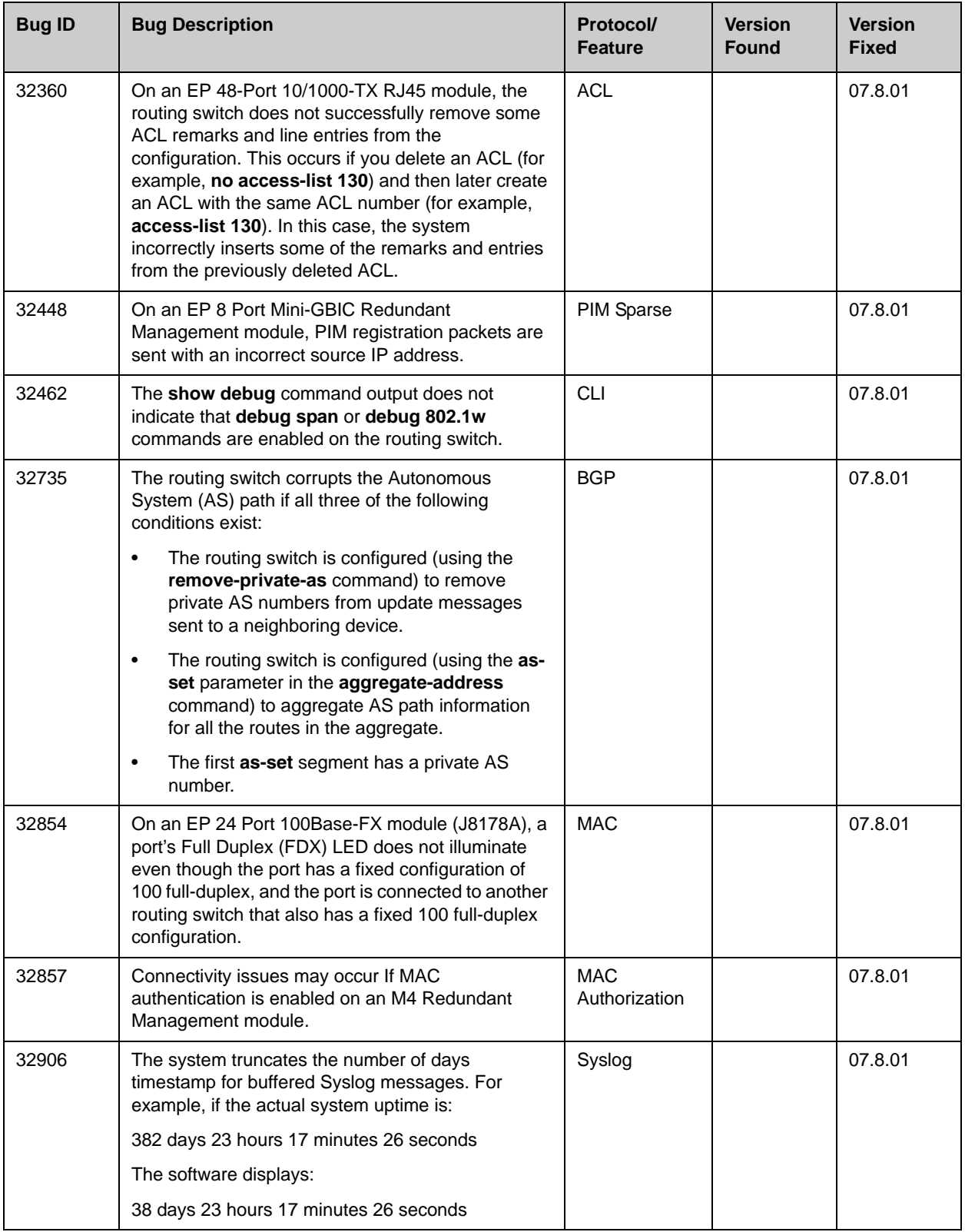

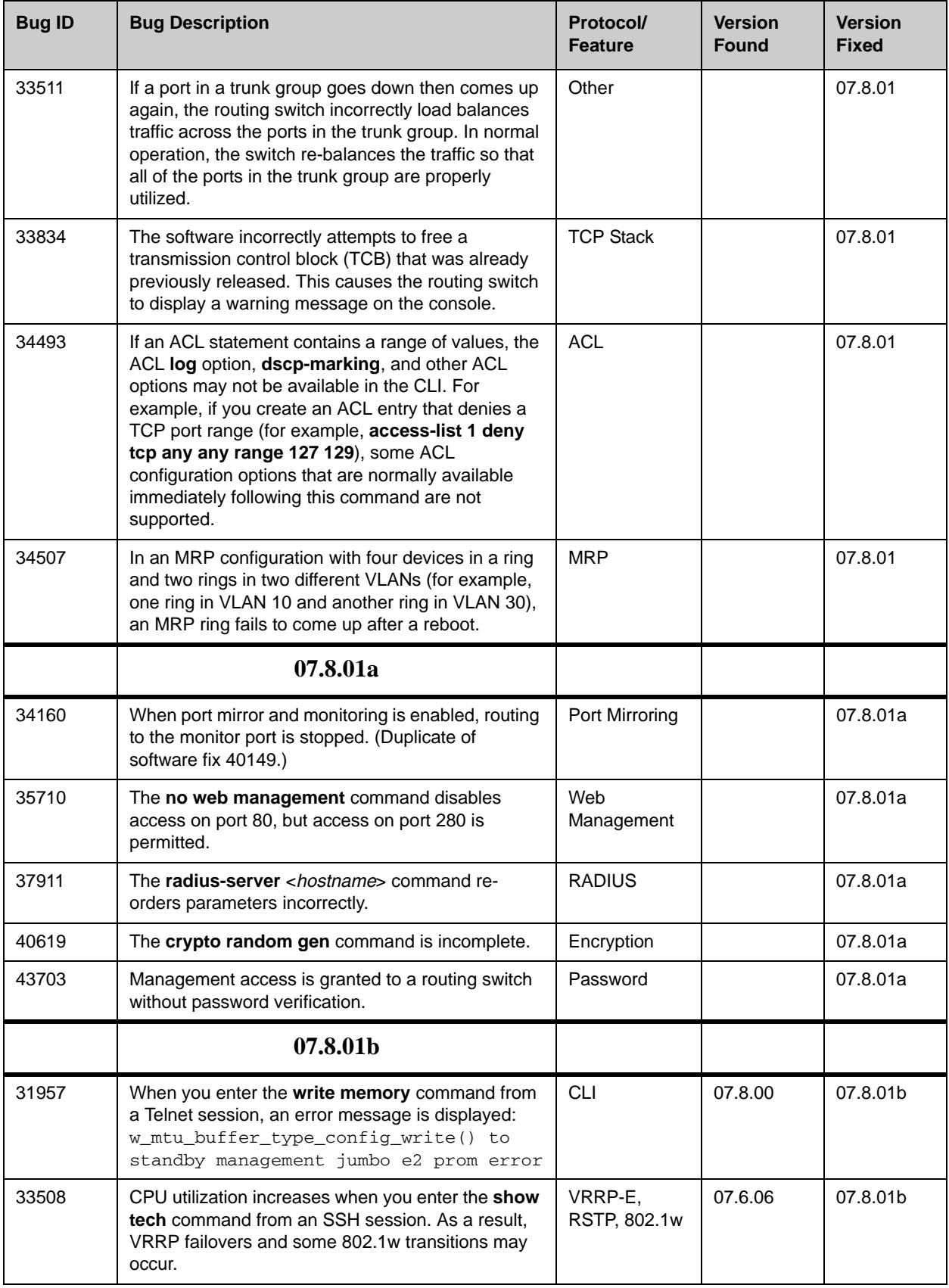

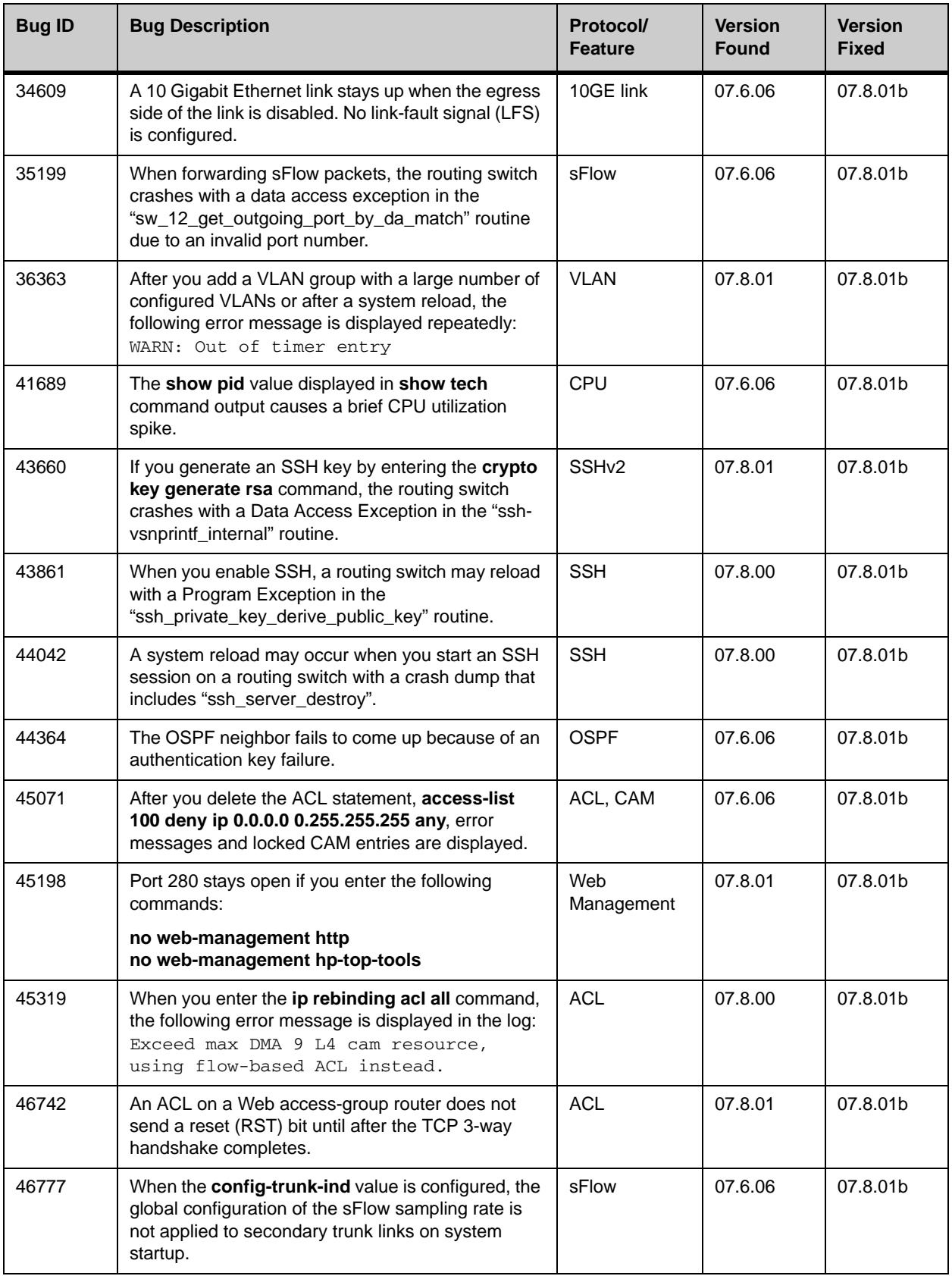

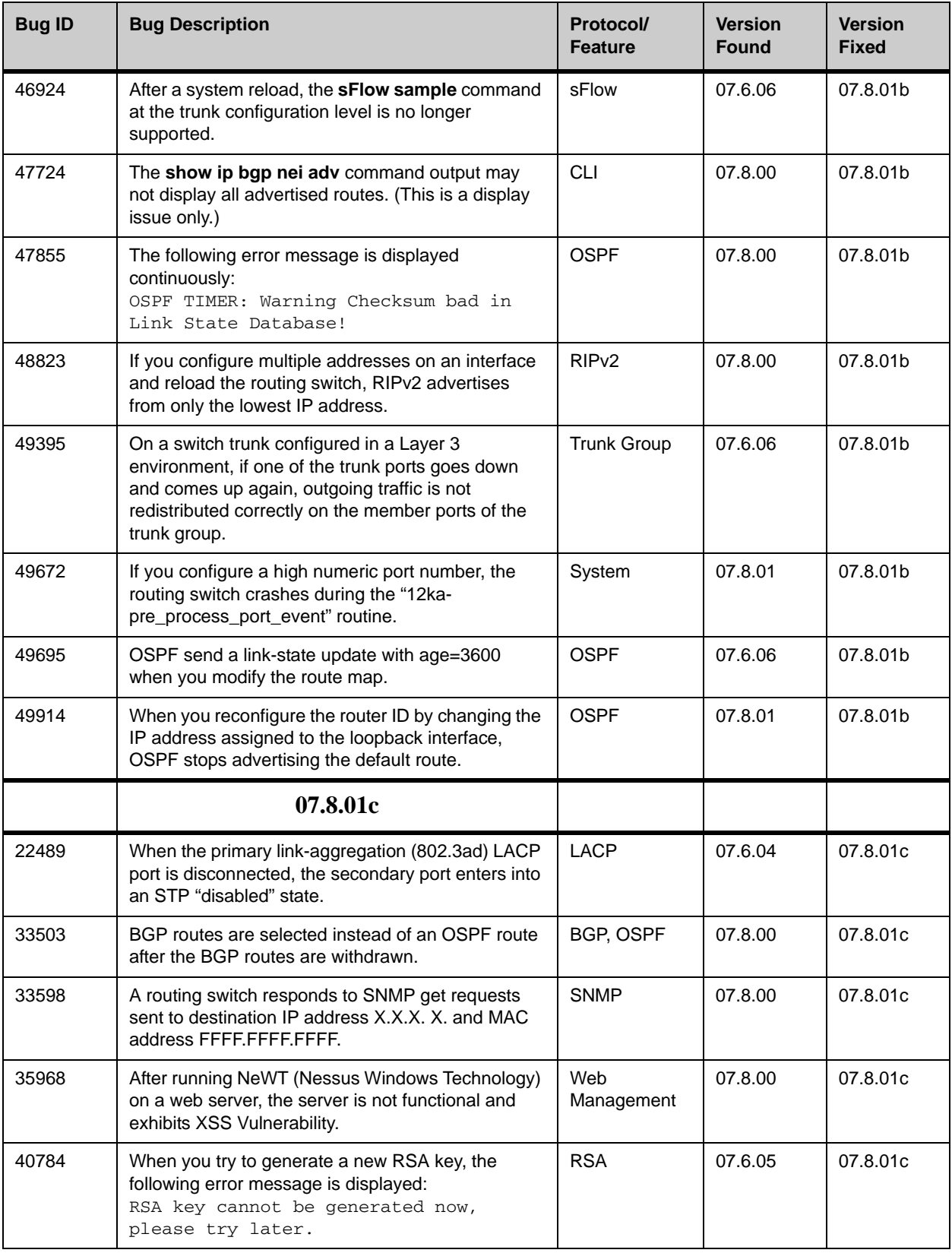

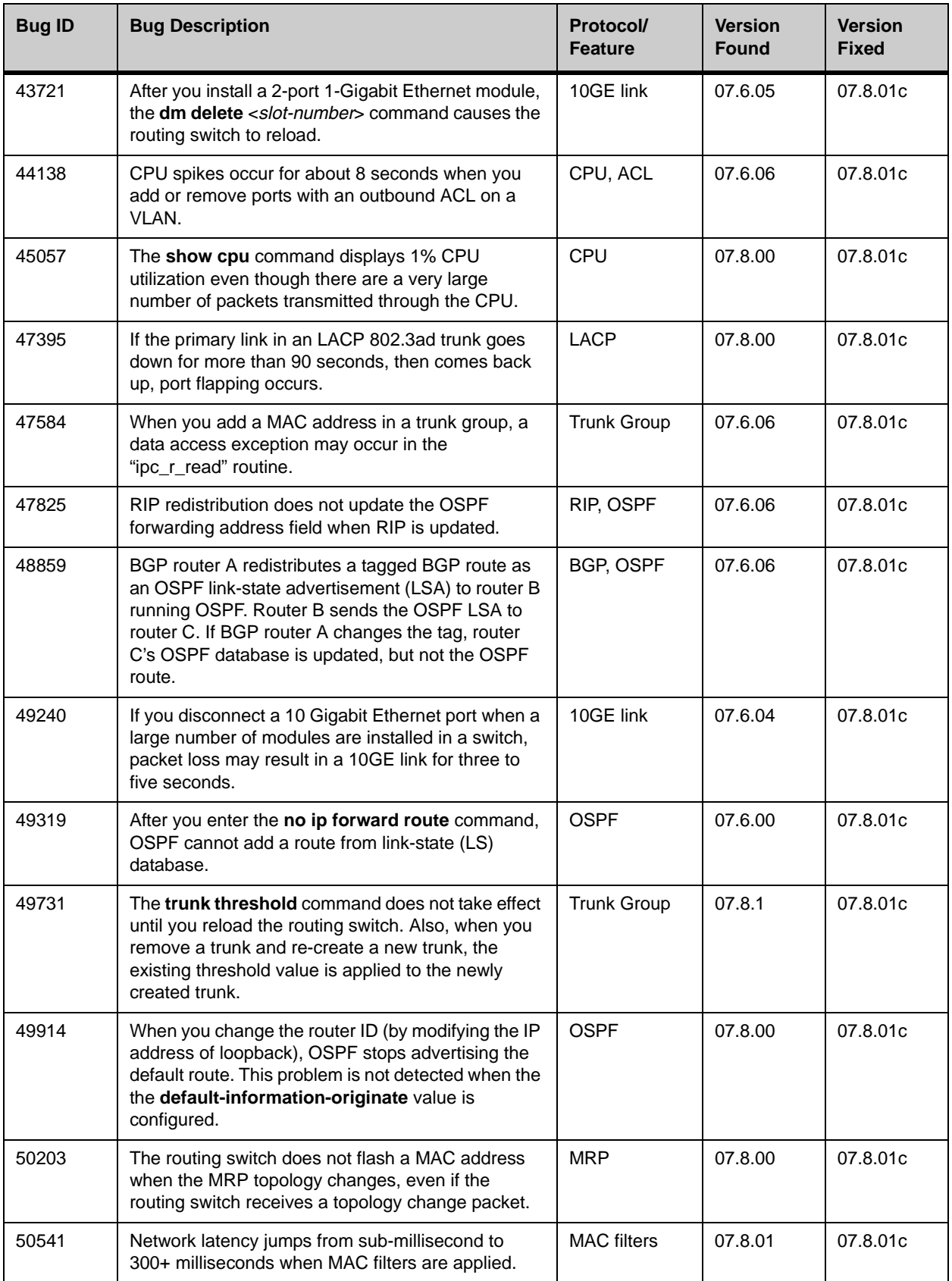

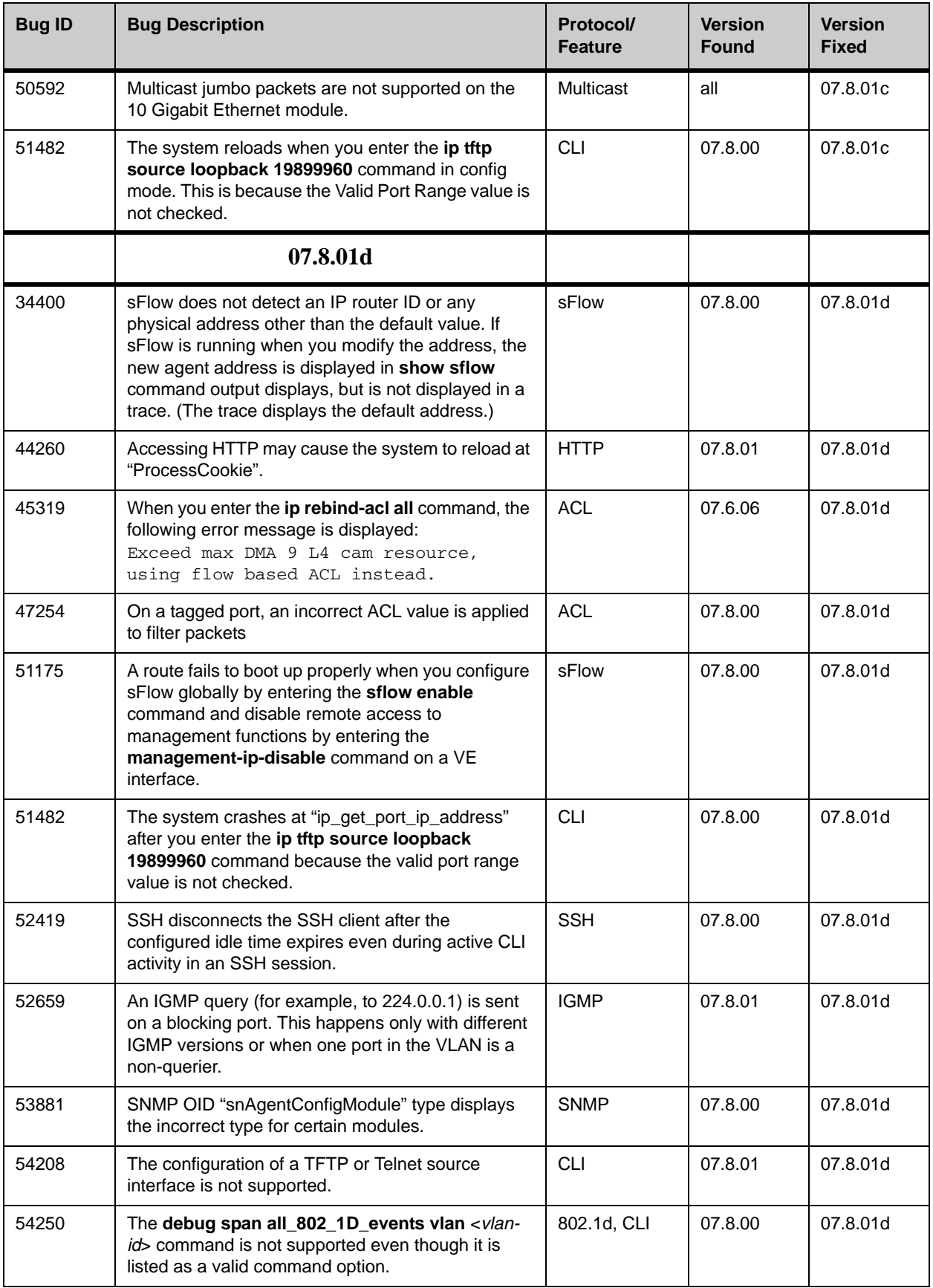

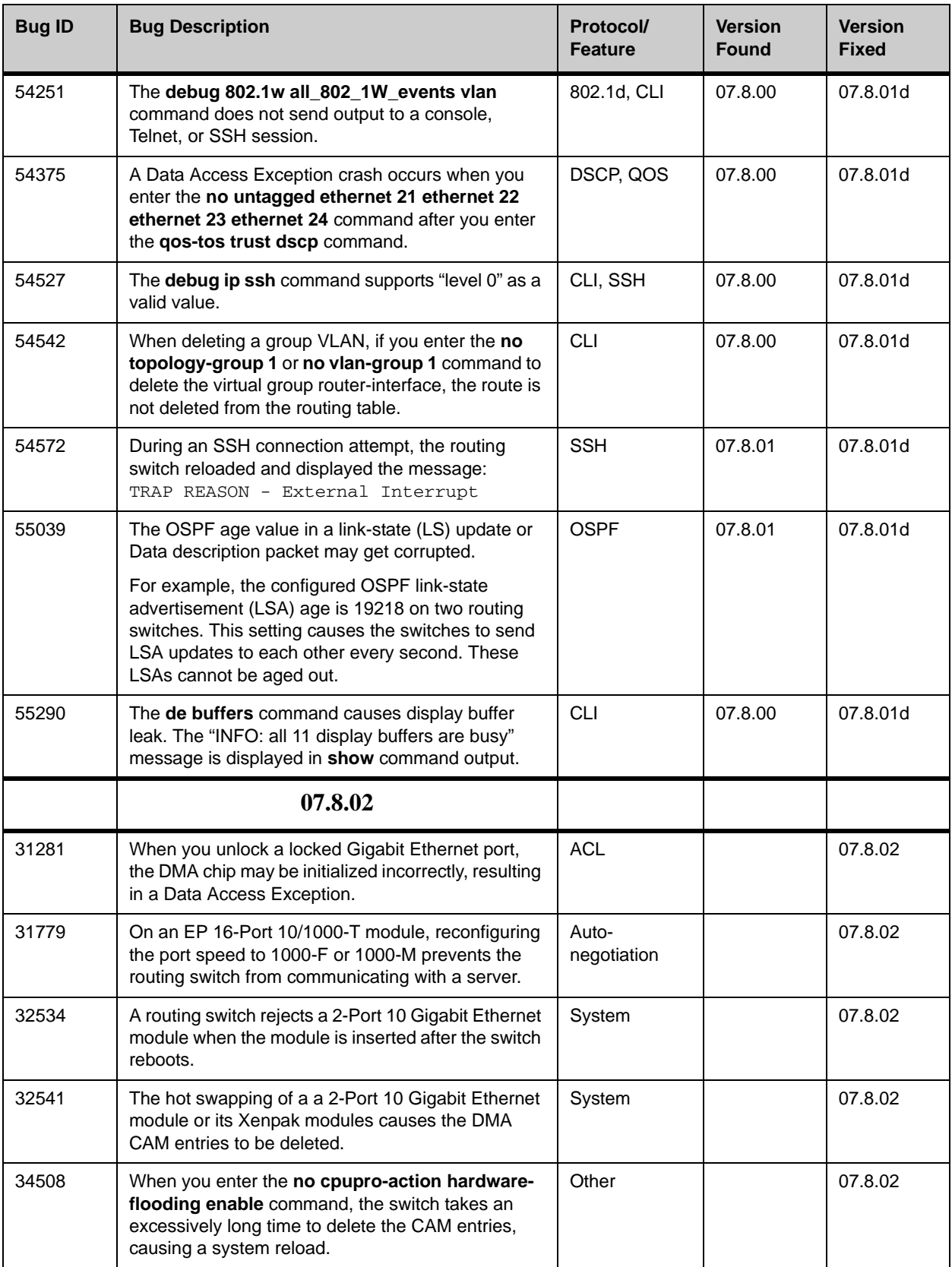

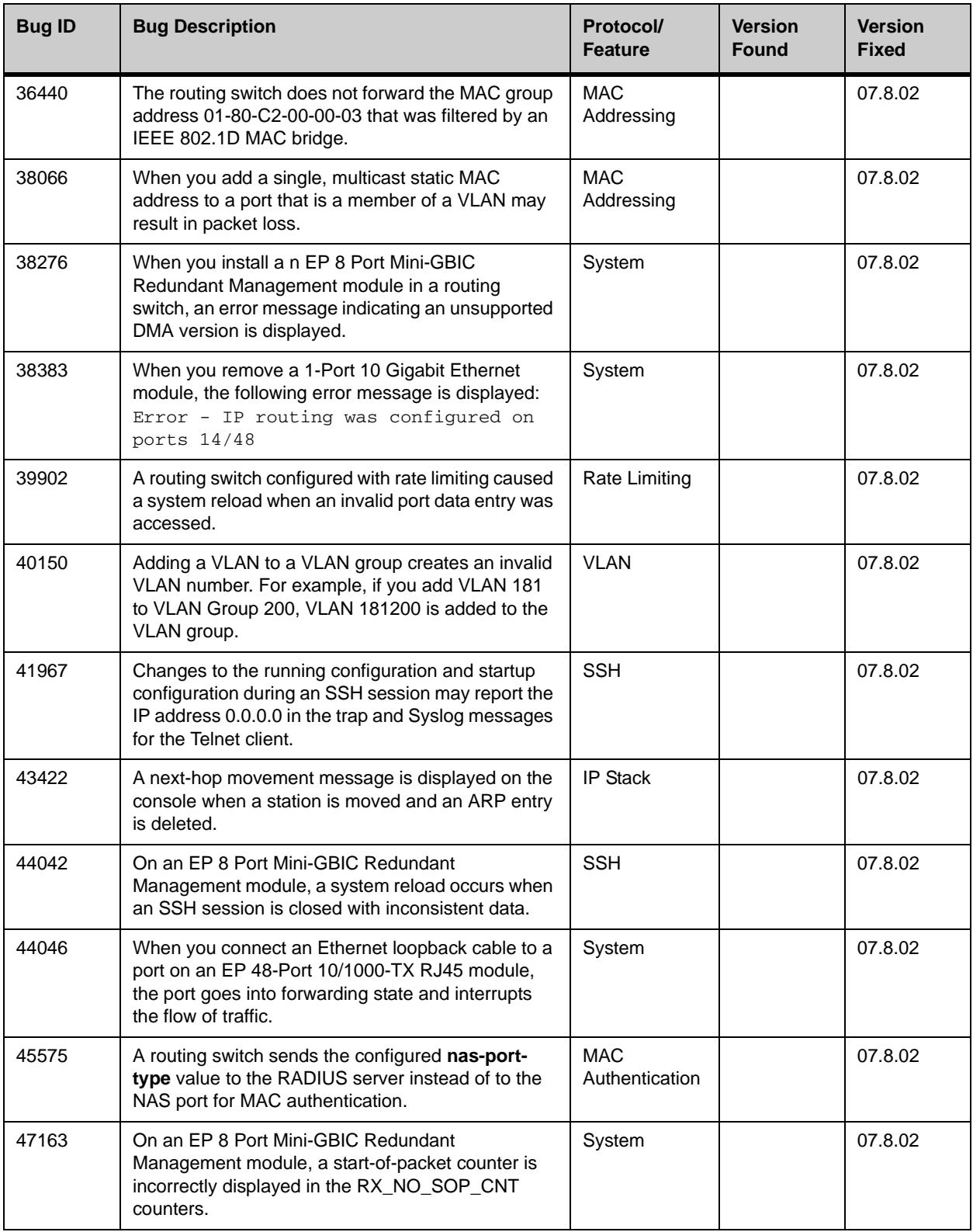

![](_page_39_Picture_221.jpeg)

![](_page_40_Picture_217.jpeg)

![](_page_41_Picture_208.jpeg)

![](_page_42_Picture_215.jpeg)

![](_page_43_Picture_226.jpeg)

![](_page_44_Picture_223.jpeg)

![](_page_45_Picture_209.jpeg)

![](_page_46_Picture_252.jpeg)

![](_page_47_Picture_218.jpeg)

![](_page_48_Picture_226.jpeg)

![](_page_49_Picture_200.jpeg)

![](_page_50_Picture_215.jpeg)

![](_page_51_Picture_209.jpeg)

![](_page_52_Picture_214.jpeg)

![](_page_53_Picture_226.jpeg)

![](_page_54_Picture_172.jpeg)

![](_page_55_Picture_182.jpeg)

![](_page_56_Picture_193.jpeg)

![](_page_57_Picture_170.jpeg)

![](_page_58_Picture_166.jpeg)

![](_page_59_Picture_170.jpeg)

![](_page_60_Picture_191.jpeg)

![](_page_61_Picture_176.jpeg)

# <span id="page-61-0"></span>**Known Issues in 07.8.03**

This section lists the known issues in software release 07.8.03.

![](_page_61_Picture_177.jpeg)

### **Table 8: Known Software Issues in Release 07.8.03**

# <span id="page-61-1"></span>**ProCurve 9300M Series Modules**

Table 9 lists the modules that are currently available for use in ProCurve 9300M Series routing switches. (Discontinued modules are also listed.)

![](_page_62_Picture_242.jpeg)

![](_page_62_Picture_243.jpeg)

![](_page_63_Picture_140.jpeg)

*—This page intentionally left blank—*

![](_page_65_Picture_2.jpeg)

© Copyright 2001, 2008 Hewlett-Packard Development Company, L.P. The information contained herein is subject to change without notice.

5991-4722 September 2008

Free Manuals Download Website [http://myh66.com](http://myh66.com/) [http://usermanuals.us](http://usermanuals.us/) [http://www.somanuals.com](http://www.somanuals.com/) [http://www.4manuals.cc](http://www.4manuals.cc/) [http://www.manual-lib.com](http://www.manual-lib.com/) [http://www.404manual.com](http://www.404manual.com/) [http://www.luxmanual.com](http://www.luxmanual.com/) [http://aubethermostatmanual.com](http://aubethermostatmanual.com/) Golf course search by state [http://golfingnear.com](http://www.golfingnear.com/)

Email search by domain

[http://emailbydomain.com](http://emailbydomain.com/) Auto manuals search

[http://auto.somanuals.com](http://auto.somanuals.com/) TV manuals search

[http://tv.somanuals.com](http://tv.somanuals.com/)